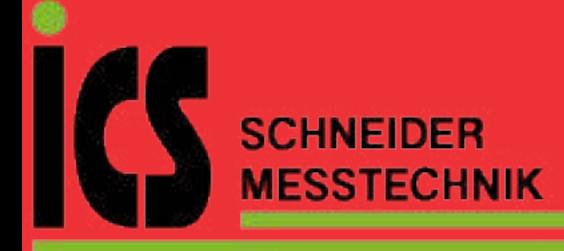

01/16 10783510 WEB D cod.MF9600.

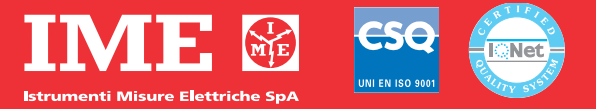

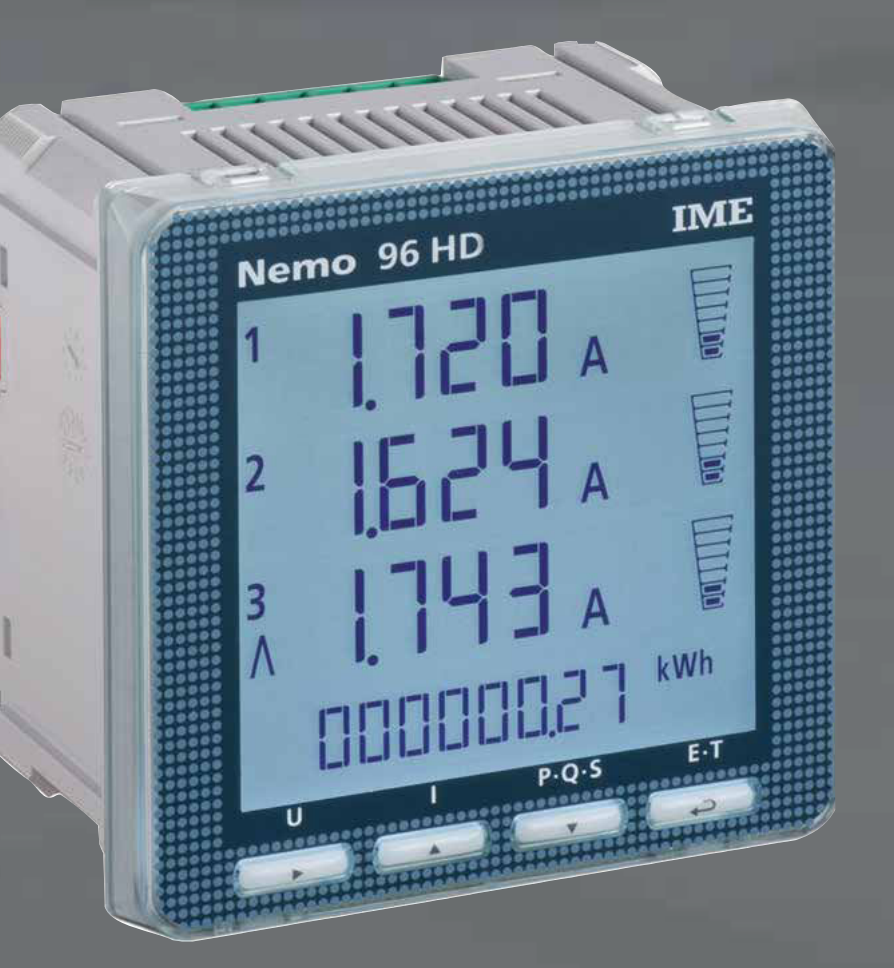

# Nemo 96 HD

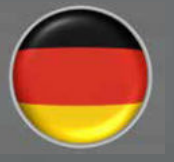

**ICS Schneider Messtechnik GmbH Briesestraße 59** D-16562 Hohen Neuendorf / OT Bergfelde

Tel: 03303 / 504066 Fax: 03303 / 504068 info@ics-schneider.de www.ics-schneider.de

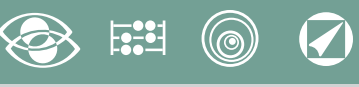

# **Index**

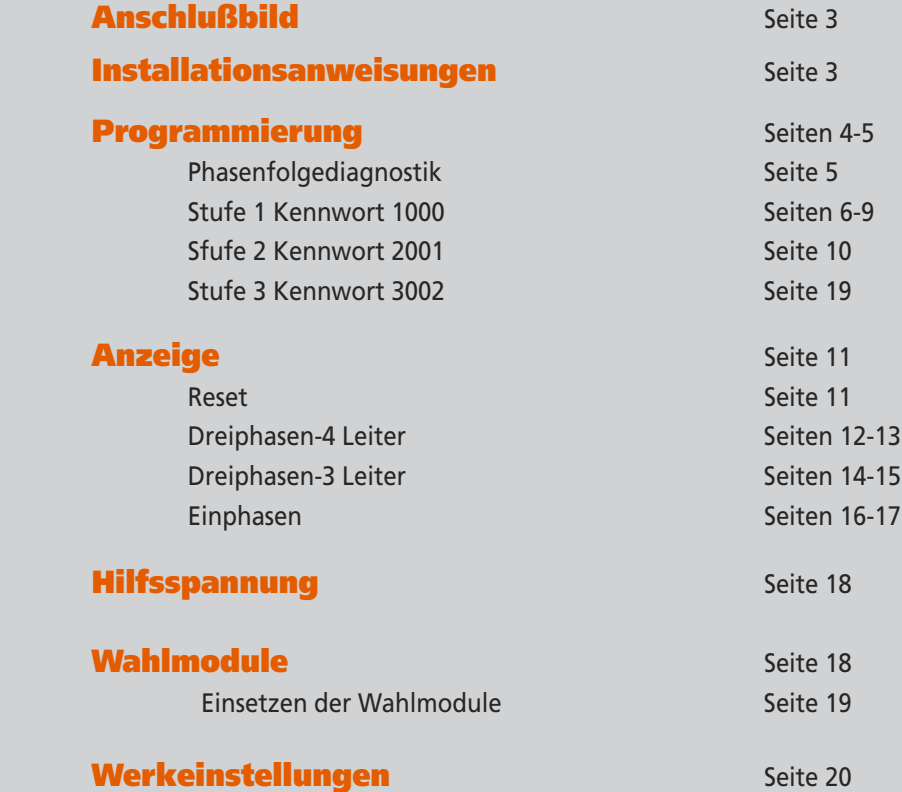

**FEED** Energiezählen Sie quantifizieren den **Energieverbrauch** Kommunikation Sie teilen die Fernmessungen mit Sie verbinden über **Schnittstelle** verschiedenen Kommunicationsmodus Messung und  $\bigcirc$ Kontrolle

Sie messen und greifen ein, um besondere Bedingungen zu melden

Multimessung

Sie messen und zeigen verschiedene Größen gleichzeitig an

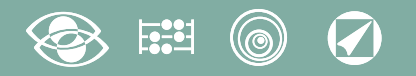

## Anschlußbild

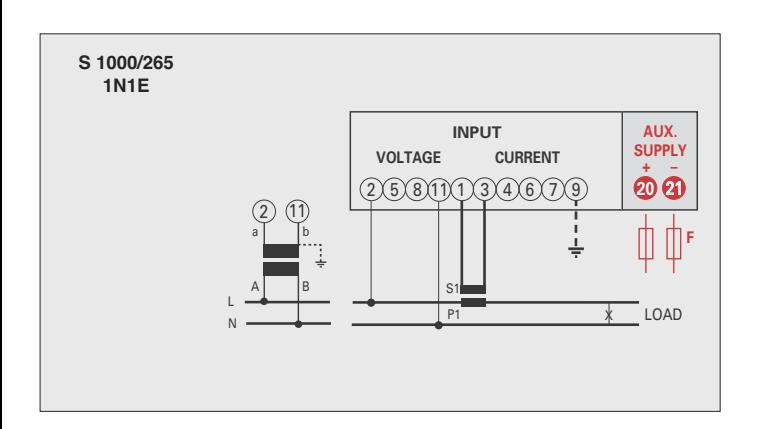

#### ACHTUNG!

**Verbinden die Hilfsspannung mit Klemmen 20 und 21**

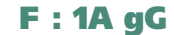

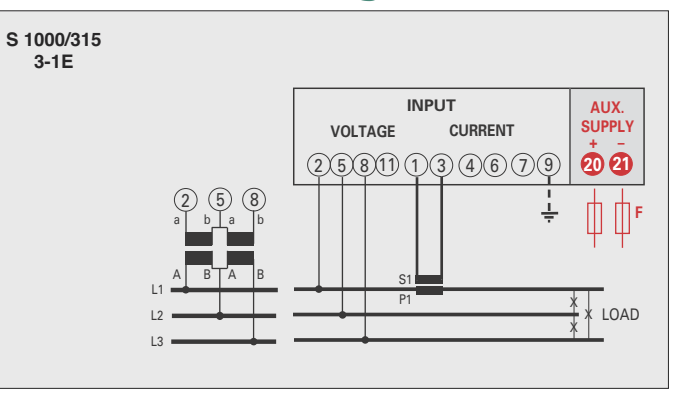

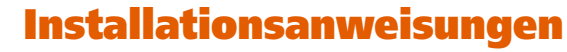

Der Einbau dieses Gerätes muss nur von Fachkräften ausgeführt.

Bevor das Gerät eingebaut wird, muss das Typenschild (Mess-Spannung, Mess-Strom, Hilfsspannung, Frequenz) mit den tatsächlichen Netzgegebenheiten verglichen werden. Der Anschluss erfolgt gem. Anschlussbilder. Falschanschluss führt zu erheblichen Anzeigefehlern! Es können sogar Beschädigungen auftreten.

**Wenn das Gerät angeschlossen ist, ergänzen die Installation mit der Gerätskonfiguration.**

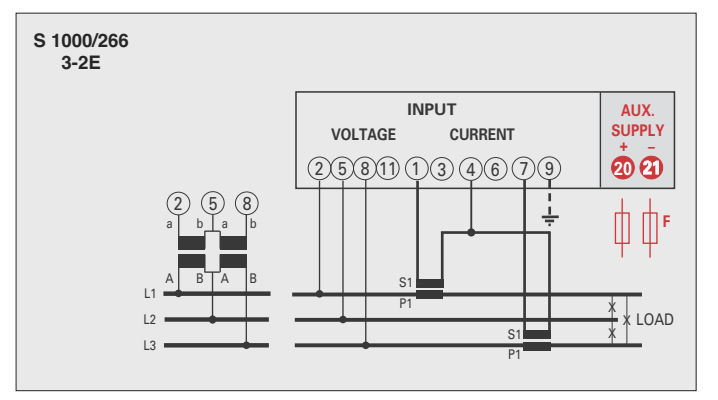

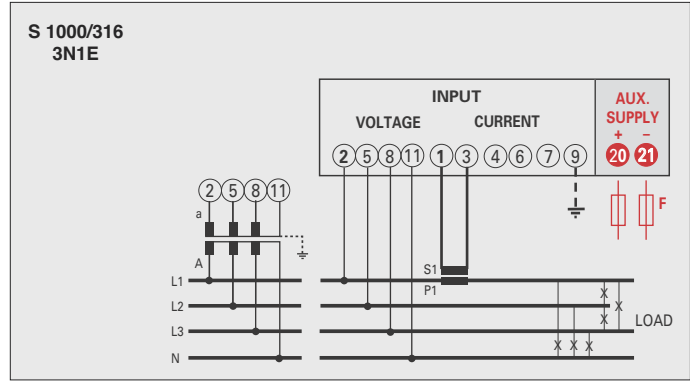

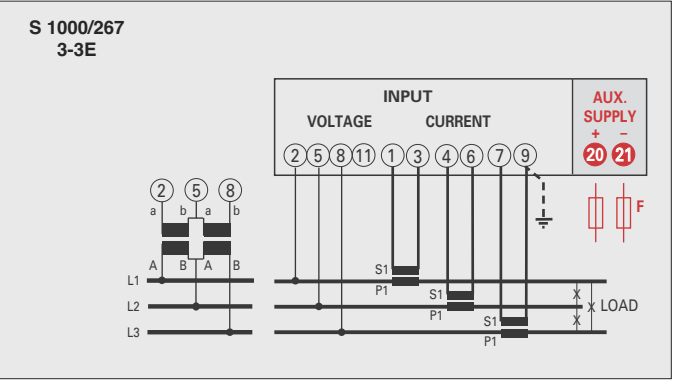

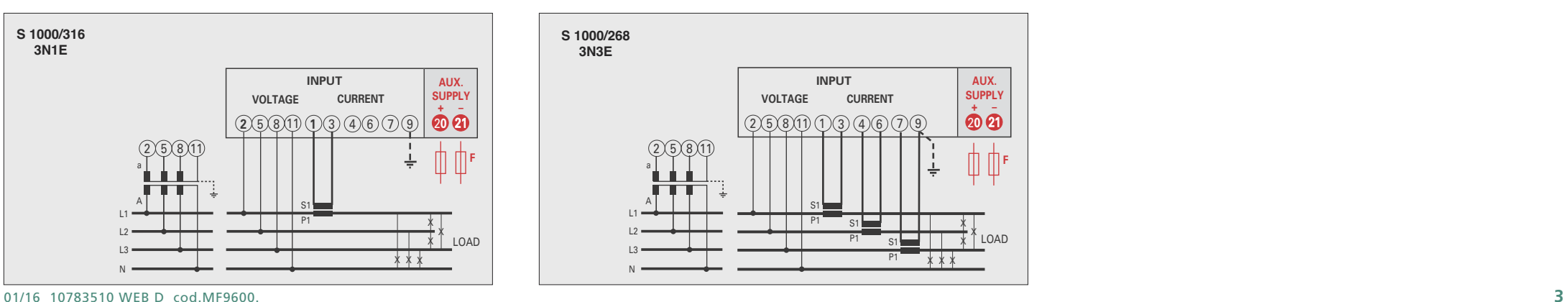

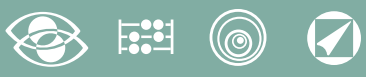

## Programmierung

Das Menü ist auf zwei Stufen, mit 3 verschiedenen numerischen Kennworten geschützt. Die Programmierung wird durch Fronttastatur Berührungsbildschirm, 4 Tasten gemacht

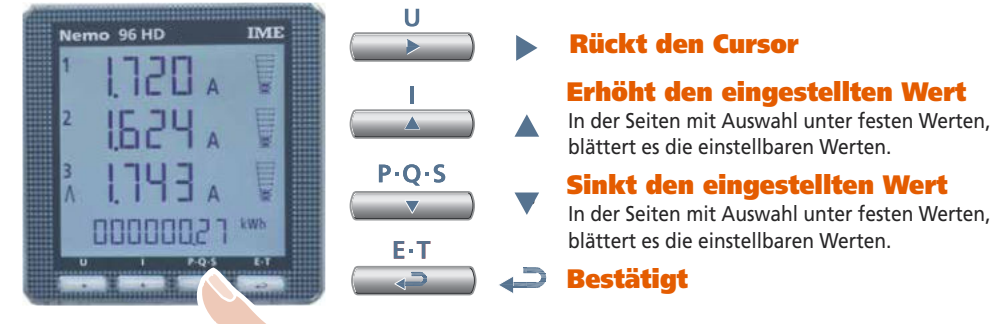

Erhöht den eingestellten Wert

blättert es die einstellbaren Werten.

#### Sinkt den eingestellten Wert

In der Seiten mit Auswahl unter festen Werten, blättert es die einstellbaren Werten.

Während der Programmierung halten Sie 2 Tasten gleichzeitig gedrückt um Zurückzukehren

Ein- und Austritt ohne Speicherung

#### Stufe 1  $K$ ennwort = 1000

E-T  $\overline{a}$  $P \cdot O \cdot S$ 

1.0 Kennwort

 $P \cdot O \cdot S$ 

- 1.1 Kundespezifische Anzeigeseite
- 1.2 Anschluss
- 1.3 Stromintegrationszeit und mittlere Leistung
- 1.4 Anzeigekontrast
- 1.5 Hintergrundbeleuchtung der Anzeige
- 1.6 Nennstrom
- 1.7 Zählungsstart des Betriebsstundenzählers

#### Stufe 2 Kennwort = 2001

- 2.0 Kennwort
- 2.1 Externe CT und VT-Verhältnis

#### Stufe 3 Kennwort = 3002

3.0 Kommunikationsprotokoll

#### Programmierbare Parameter

#### Stufe 1 Kennwort = 1000

#### 1.1 Kundespezifische Anzeigeseite

Eine Anzeigeseite kann durch den Anwender selbst konfiguriert werden. Die oberen drei Zeilen können mit verschiedenen Messgrößen (gem. Tabelle Seite 7) belegt werden. Wird diese Seite vom Anwender konfiguriert, erscheint sie als Standardanzeigeseite nach dem Einschalten des Gerätes (als Alternative zur Spannungsanzeige)

#### 12 Anschluss

Das Gerät kann im 4-Leiter Drehstromnetz sowie im Wechselstromnetz betrieben werden.

#### **Folgende Anschlussarten sind möglich:**

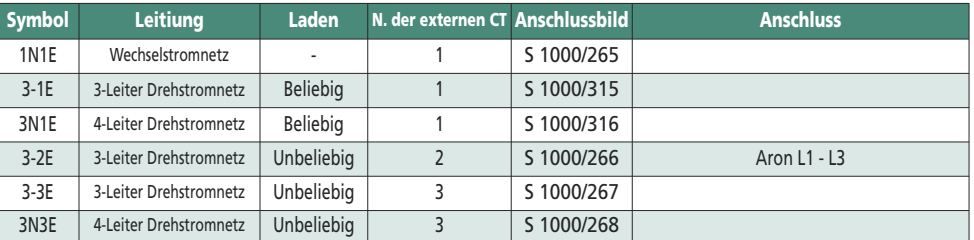

#### 1.3 Stromintegrationszeit und mittlere Leistung

**Wahlbare Integrationszeit:** 5, 8, 10, 15, 20, 30, 60 Minuten Die gewahlte Zeit ist gultig sowohl für den Strom als auch die mittlere Leistung

#### 1.4 Anzeigekontrast

**4 Werte um den Anzeigekontrast einzustellen**

#### 1.5 Hintergrundbeleuchtung der Anzeige

**Die 4 wählbare Stufen** (0 – 35 – 70 – 100%) zeigen die Beleuchtungsprozentsatz der Anzeige mit Normalbedingungen (Tastatur nicht aktiv für mehr als 20 Sekunden). Beim Drücken beliebige Taste, wird die Anzeige ganz beleuchtet (100%). Mit geladenem Wert = 100%, ist die Beleuchtung beständig und ändert es nicht mit dem Drücken einer Taste.

#### 1.6 Nennstrom (externer Sekundärstromwandler)

Nennwert 1A (externer CT mit Sekundär /1A) oder 5A (externer CT mit Sekundär /5A)

1.8 Zählungsstart des Betriebsstundenzählers

**Wählen Sie die Messgröße, die die Zählung des Betriebsstundenzählers starten soll:**  Spannung oder Leistung Spannung: **Phasenspannung** > 10V Leistung: **Dreiphasennennwirkleistung**

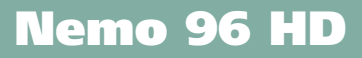

Programmierbarer Wert : 0...50%Pn Pn = Dreiphasennennwirkleistung = Nenndrehspannung Un x Nennstrom In x√3 Un: 400V In: 1A oder 5A Pn = 400V x5A x √3= 3464W oder 400V x1A x√3= 692,8W

#### Stufe 2 Kennwort = 2001

#### 2.1 Externe CT und VT Übersetzung

- $C_t$  = Primär/Sekundärverhältnis des externen CT Wandler (z.B CT 800/5A  $C_t$  = 160) Auswahl im Feld 1...9999 (höchste Primärstrom 50kA/5A - 10kA/1A)
- $Vt = Primär/Sekundärverhältnis des externen VT Wander (z.B. VT 600/100V  $Vt = 6$ )$ Auswahl im Feld 1,00...10,00 00 (höchste Primärspannung TV 1200V) Für direkten Spannungsanschluss (ohne externer VT Wandler) stellen Vt=1,00 ein. Bei Veränderung von Ct und/oder Vt werden automatisch die Zählerstände auf Null zurückgesetzt.

#### Stufe 3 Kennwort = 3002

3.0 Kommunikationsprotokoll (siehe Punkt 3 Seite19).

#### Phasenfolgediagnostik

In der Software der Vorrichtung gibt es einen Diagnostik- und Reparaturalgorithmus der Voltmeter- und Strommessereinschaltungsfolge eingeführt.

Auf Wunsch kann diese Funktion durch ein Kennwort betätigt sein. Durch die Software gestattet es die Verdrahtungsfolge anzuzeigen und zu ändern, unter der Bedingung, dass die folgende Bedingungen beachtet werden:

- 1) Der Null-Leiter (in dem 4-Leiter Netz) an der entsprechenden Klemme richtig angeschlossen ist (normalweise Klemme n. 11).
- 2) Gibt es kein Kabelkreuz zwischen verschiedenen Stromwandlern (z.B. auf der Phase 1 der Vorrichtung gibt es einen Kabel, den aus dem Stromwandler 1 kommt, und auf dem anderen einen Kabel des Stromwandler 2).
- 3) Der Leistungsfaktor für jede Phase zwischen 1 und 0,5 induktive Belastung eingeschlossen ist. **Siehe www.imeitaly.com "TECHNICAL SUPPORT".**

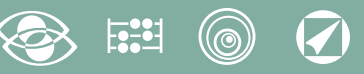

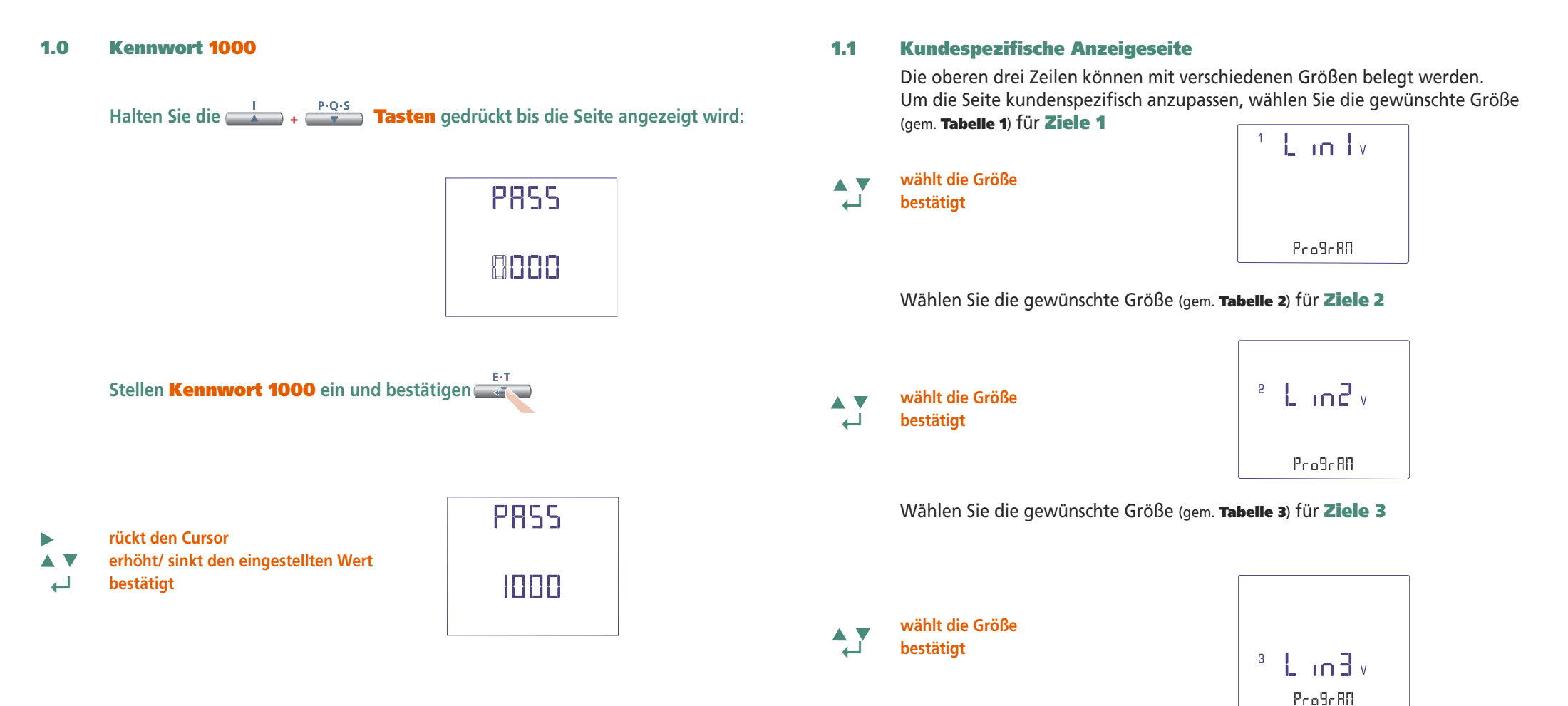

**Die kundenspezifische Seite wird die Standardanzeige, wenn Sie das Gerät anschalten.**

#### Bemerkung

Wenn Sie nicht die kundenspezifische Seite konfiguerieren wollen, können Sie direkt zum Punkt 1.2 (Anschlüss) überspringen, beim Drücken mehrmals die **E-T**<br> **Taste** 

# **S . 9 0 0**

# Nemo 96 HD

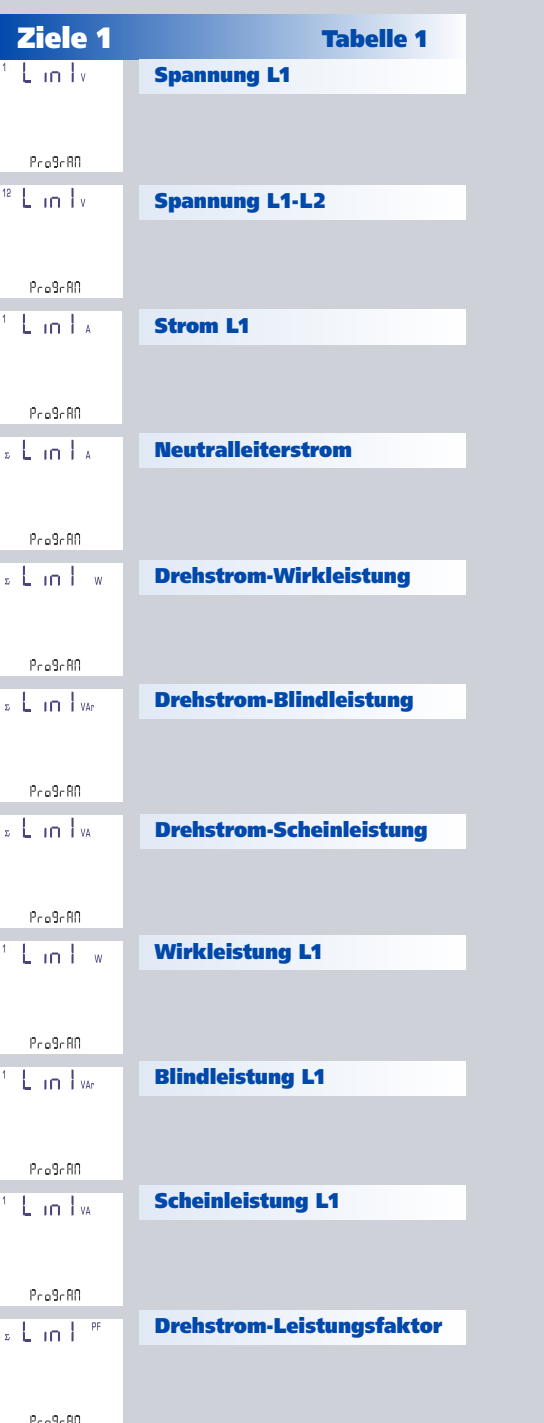

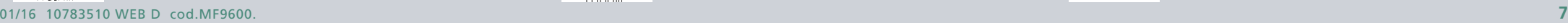

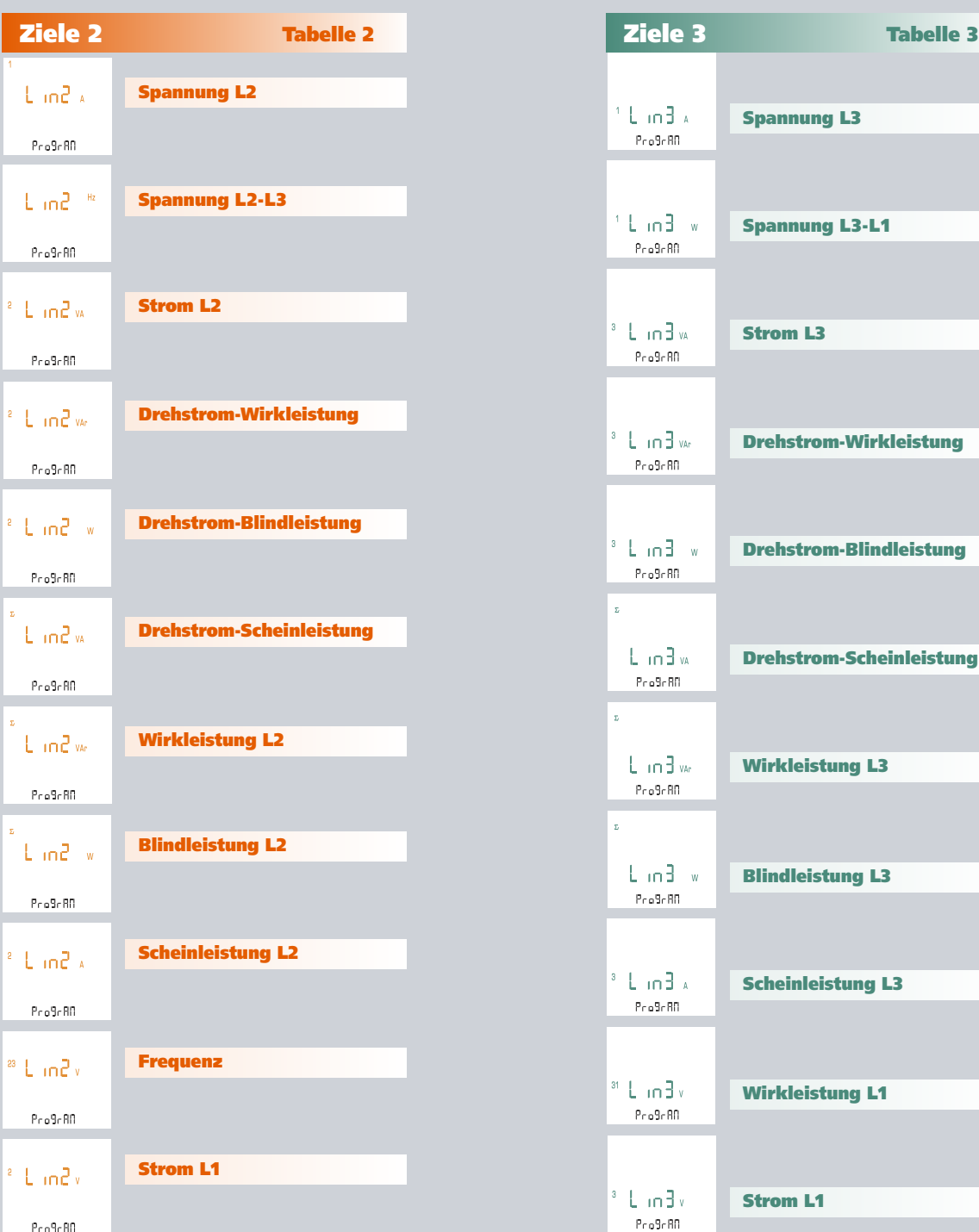

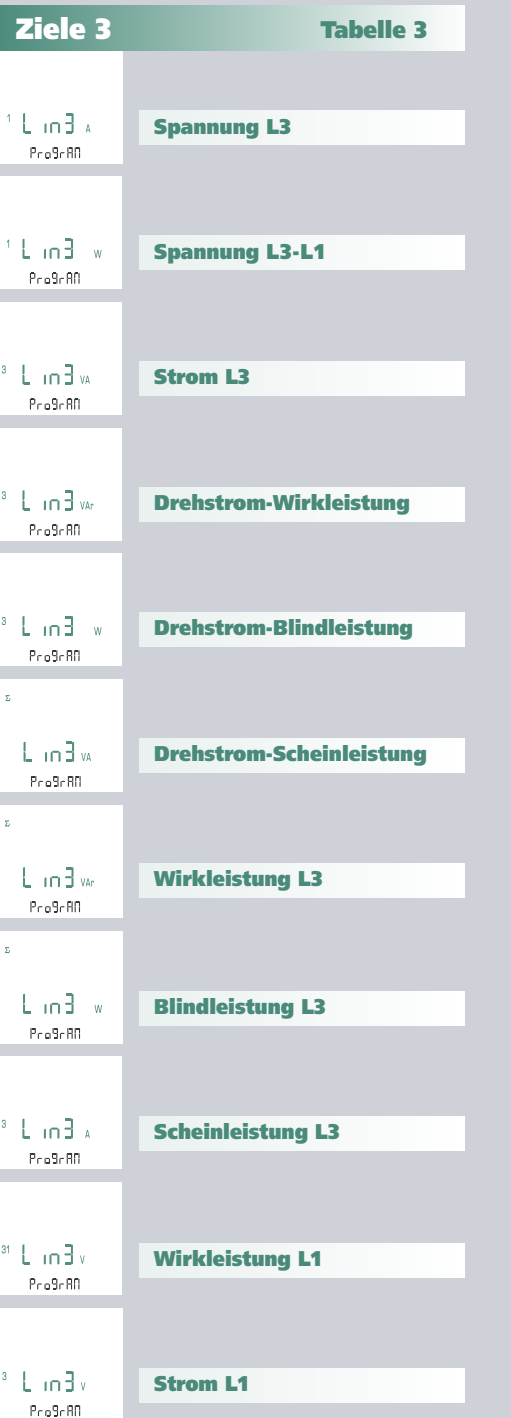

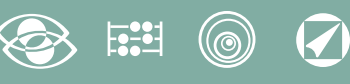

#### 1.2 Anschluss

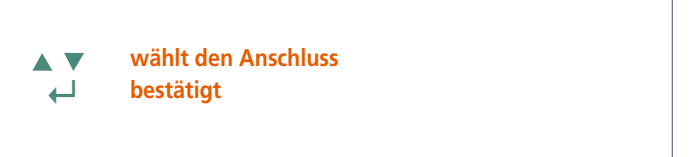

595  $3n3E$  $1 - F$ 

Wählen Sie die gewünschte Anschlussart und erinnern Sie sich an dass, der Anschluss gem. Anschlussbilder erfolgt. **Folgende Anschlussarten sind möglich:**

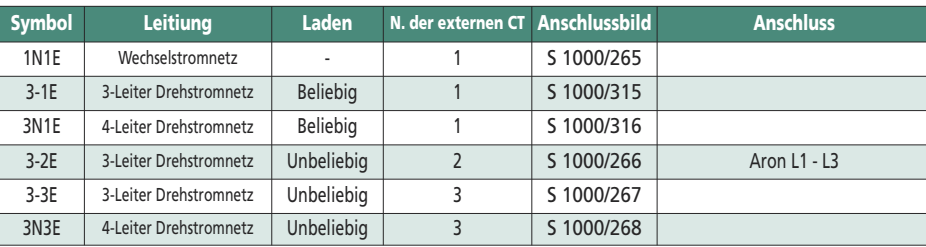

#### 1.4 Anzeigekontrast

4 Werte um den Anzeigekontrast einzustellen

Eant **wählt die Kontraststufe AV ↵ bestätigt**  $\Box$  $1 - 4$ 

#### 1.5 Hintergrundbeleuchtung der Anzeige

Die 4 wählbare Stufen (0 – 30 – 70 – 100%) zeigen die Beleuchtungsprozentsatz der Anzeige

**wählt die Beleuchtungsstufe** ▽ Δ

**↵ bestätigt**

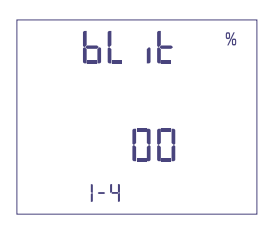

#### 1.3 Stromintegrationszeit und mittlere Leistung

Wahlbare Integrationszeit: 5, 8, 10, 15, 20, 30, 60 Minuten Die gewählte Zeit ist gultig sowohl für den Strom als auch die mittlere Leistung.

#### **wählt den Zeitwert ↵ bestätigt**

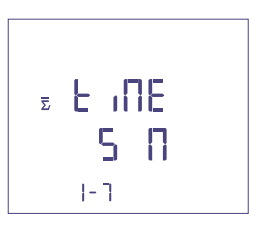

#### 1.6 Nennstrom (externer Sekundärstromwandler)

Nennwert 1A (externer CT mit Sekundär /1A) oder 5A (externer CT mit Sekundär /5A)

**wählt 1A oder 5A**  $\blacktriangle$  $\overline{\mathbf{v}}$ 

**↵ bestätigt**

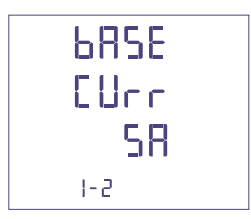

#### @  $\widehat{\blacklozenge}$

#### 1.7 Zählungsstart des Betriebsstundenzählers

Wählen Sie die Messgröße, die die Zählung des Betriebsstundenzählers starten soll: Spannung oder Leistung

#### 1.7a Zählungsstart mit Spannung

Spannung: Zählunggstart mit Phasenspannung > 10V

**wählt Spannung oder Leistung ↵ bestätigt**

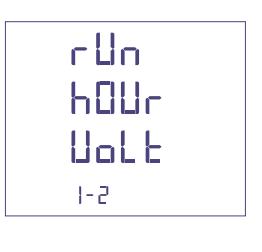

#### 1.7b Zählungsstart mit Leistung

Leistung: Zählunggstart mit programmierbaren Dreiphasenwirkleistung

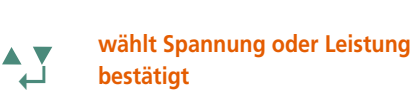

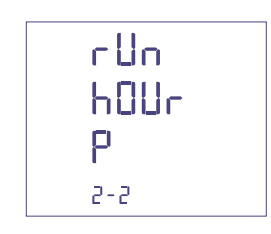

0...50%Pn

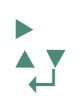

**rückt den Cursor erhöht/ sinkt den eingestellten Wert ↵ bestätigt**

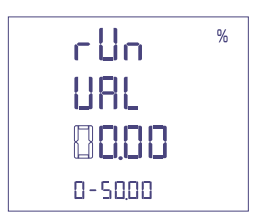

#### Bestätigung der programmierten Daten

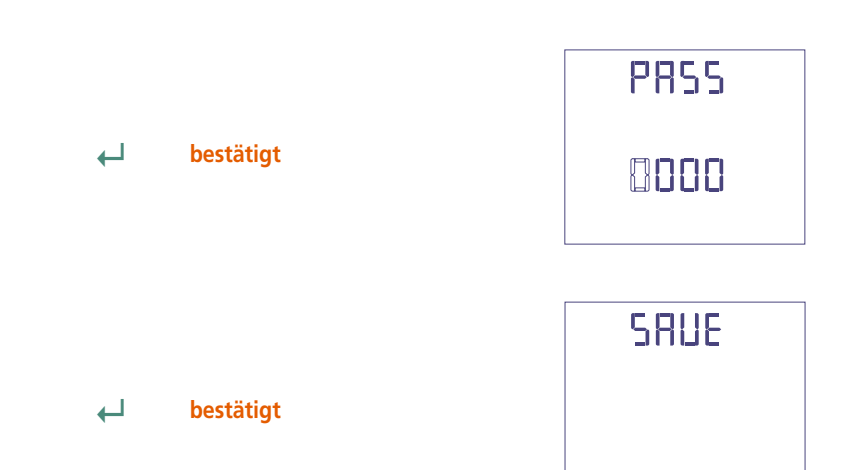

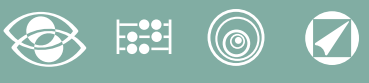

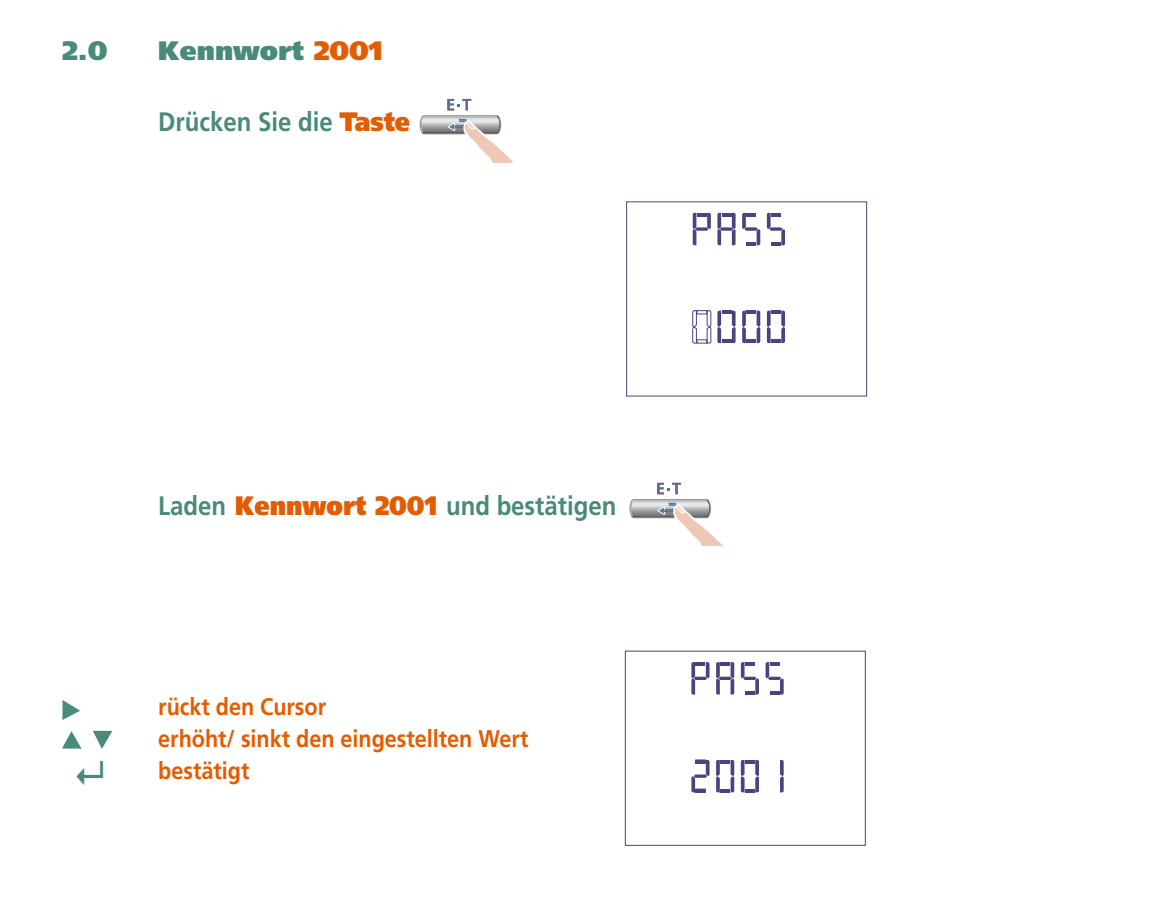

#### 2.1 Verhältnis des externen CT

- Ct = Primär/Sekundarverhältnis des externen CT (z.B. CT 800/5A Ct = 160) Auswahl im Feld 1…9999 (höchste Primärstrom 50kA/5A - 10kA/1A)
- **rückt den Cursor erhöht/ sinkt den eingestellten Wert** A V  **↵ bestätigt**

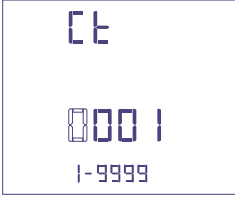

#### Verhältnis des externen VT

- **Vt =** Primär/Sekundärverhältnis des externen VT  $(z.B. VT 600/100V Vt = 6)$ Auswahl im Feld 1,00…10,00 (höchste Primärspannung VT 1200V) Für direkten Spannungsanschluss (ohne externen VT) stellen Vt=100 ein. Bei Veränderung von Ct und/oder Vt werden die Energiezähler automatisch auf Null zurückgesetzt.
- **rückt den Cursor** ь
- **erhöht/ sinkt den eingestellten Wert AV**
- **↵ bestätigt**

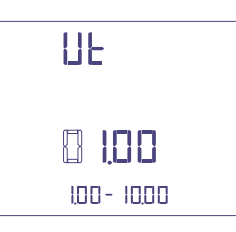

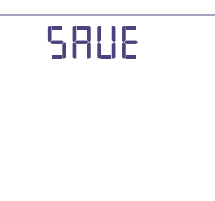

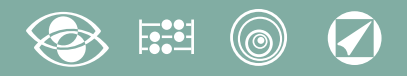

## Anzeige

Die Anzeige ist in vier Hauptgruppen unterteilt. Diese sind durch Drücken der entsprechenden Taste zugänglich.

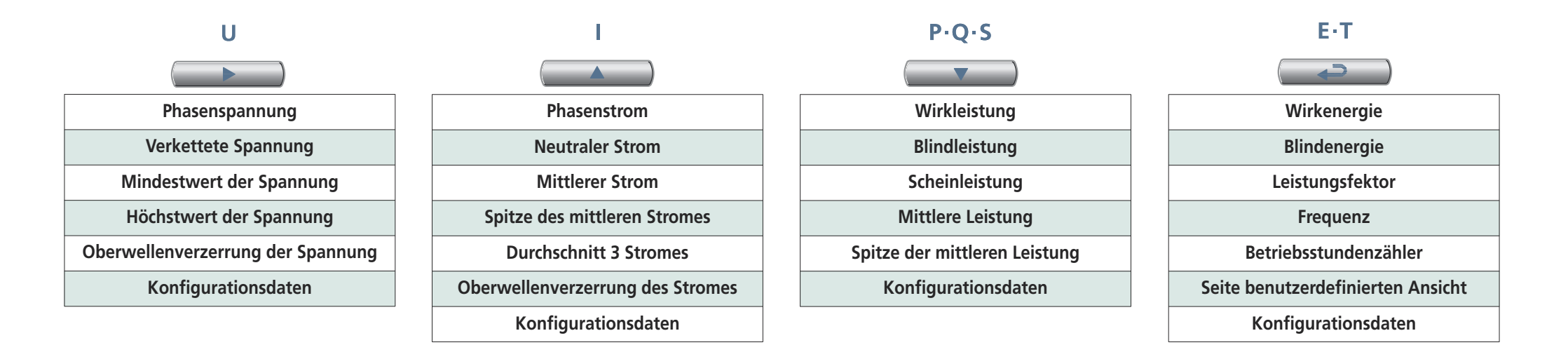

## Reset

Beim Drücken die Funktionstasten können Sie die Anzeigeseiten rückstellen.:

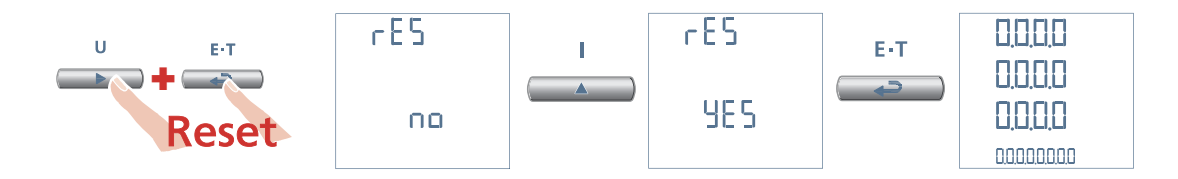

# **3N3E - 3N1E**

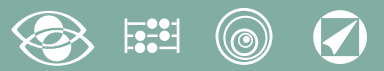

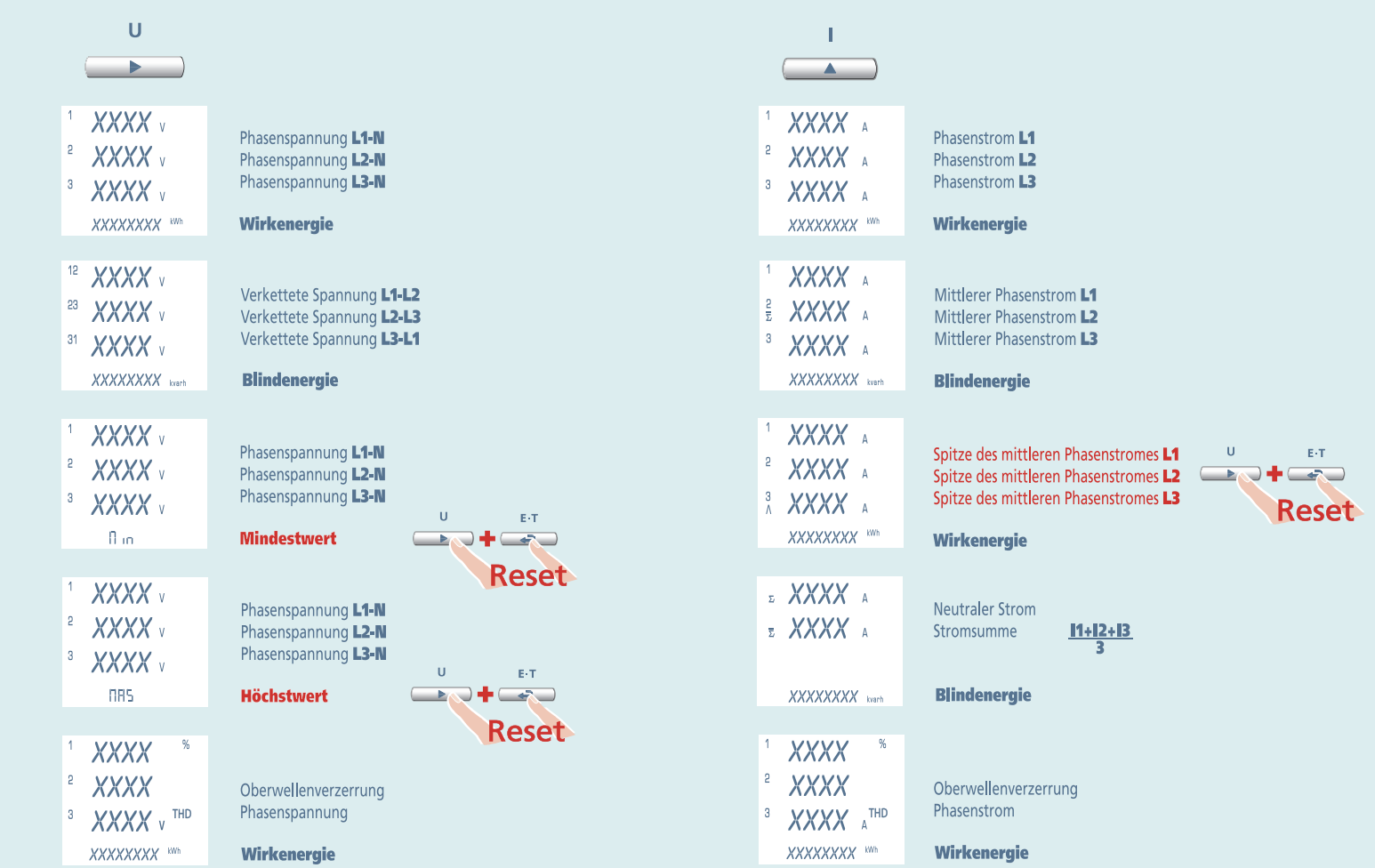

#### $\widehat{\blacklozenge}$  $(\circledcirc)$

# **3N3E - 3N1E**

 $\mathbf{U}$ 

## **Nemo 96 HD**

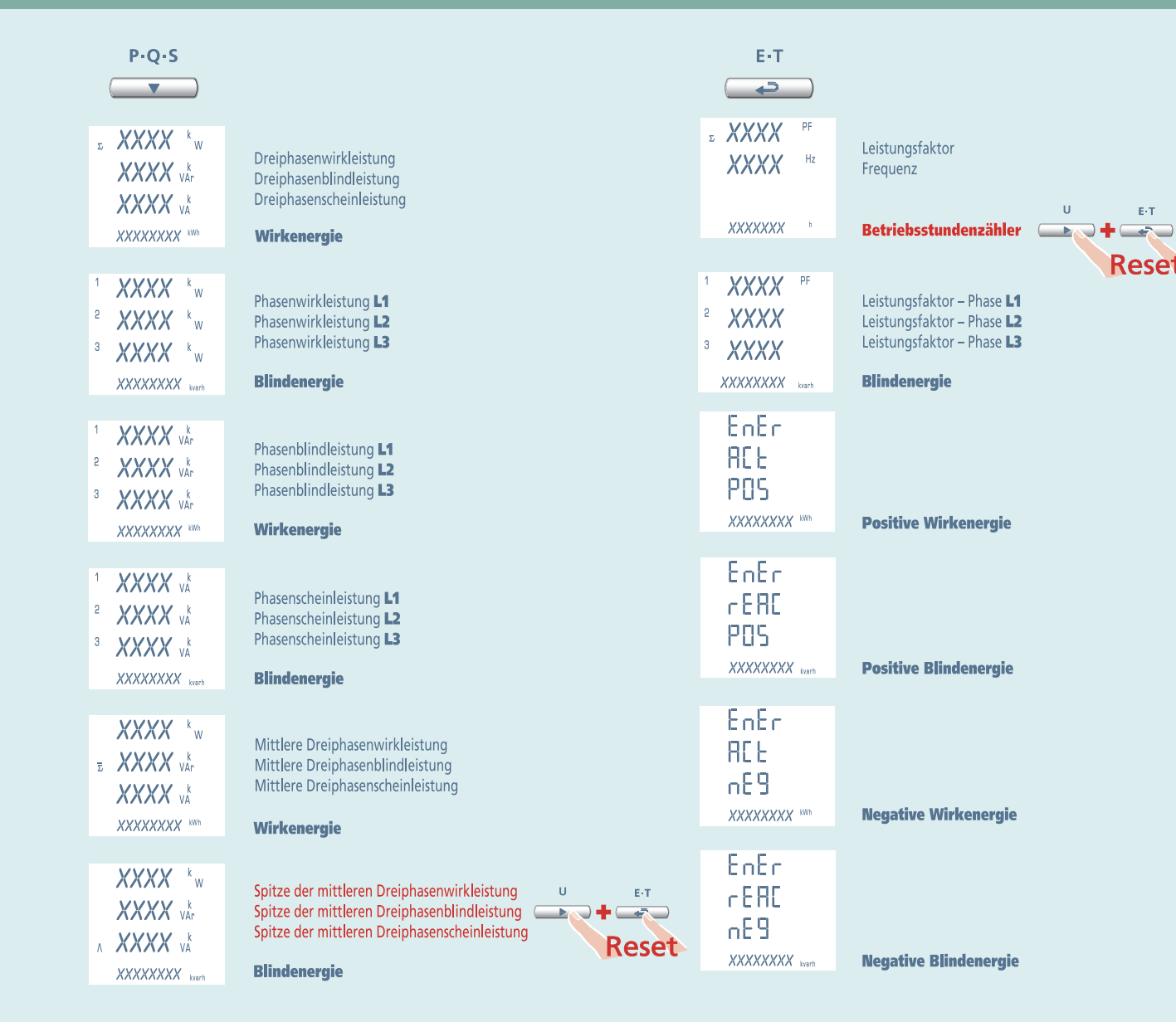

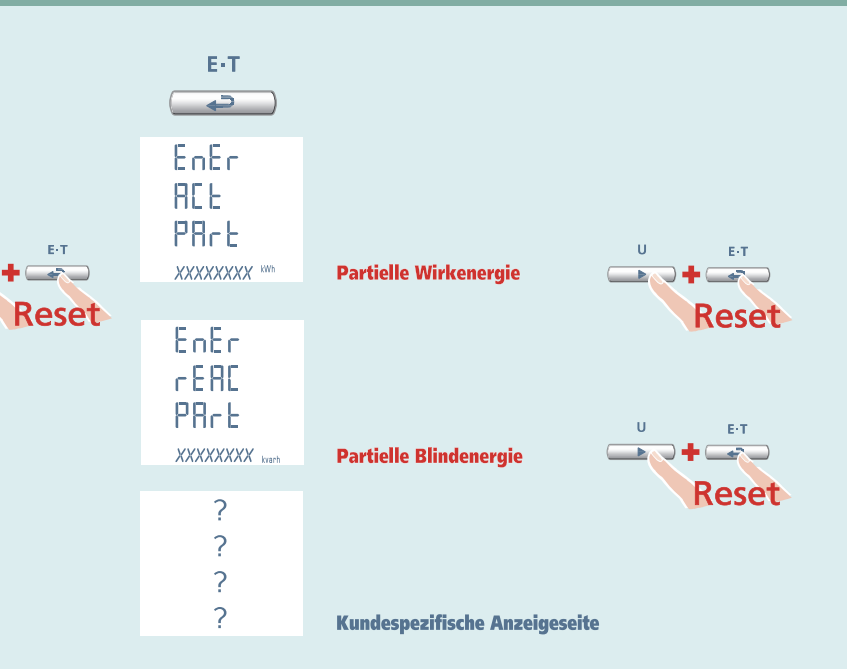

# Nemo 96 HD 3-3E 3-2E 3-1E

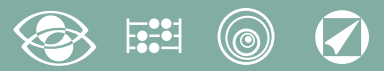

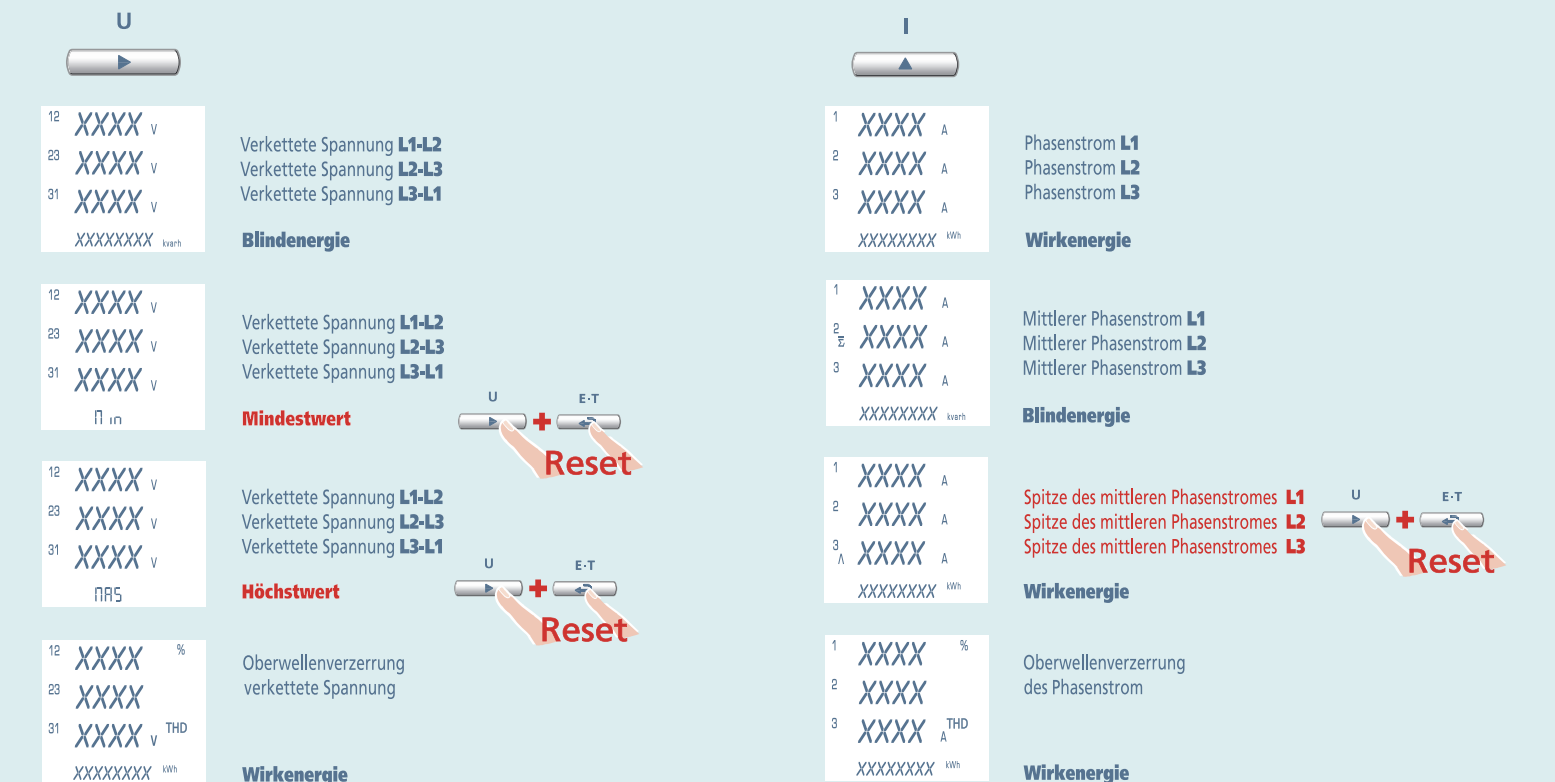

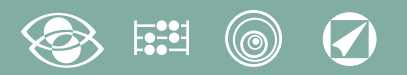

# 3-3E 3-2E 3-1E Nemo 96 HD

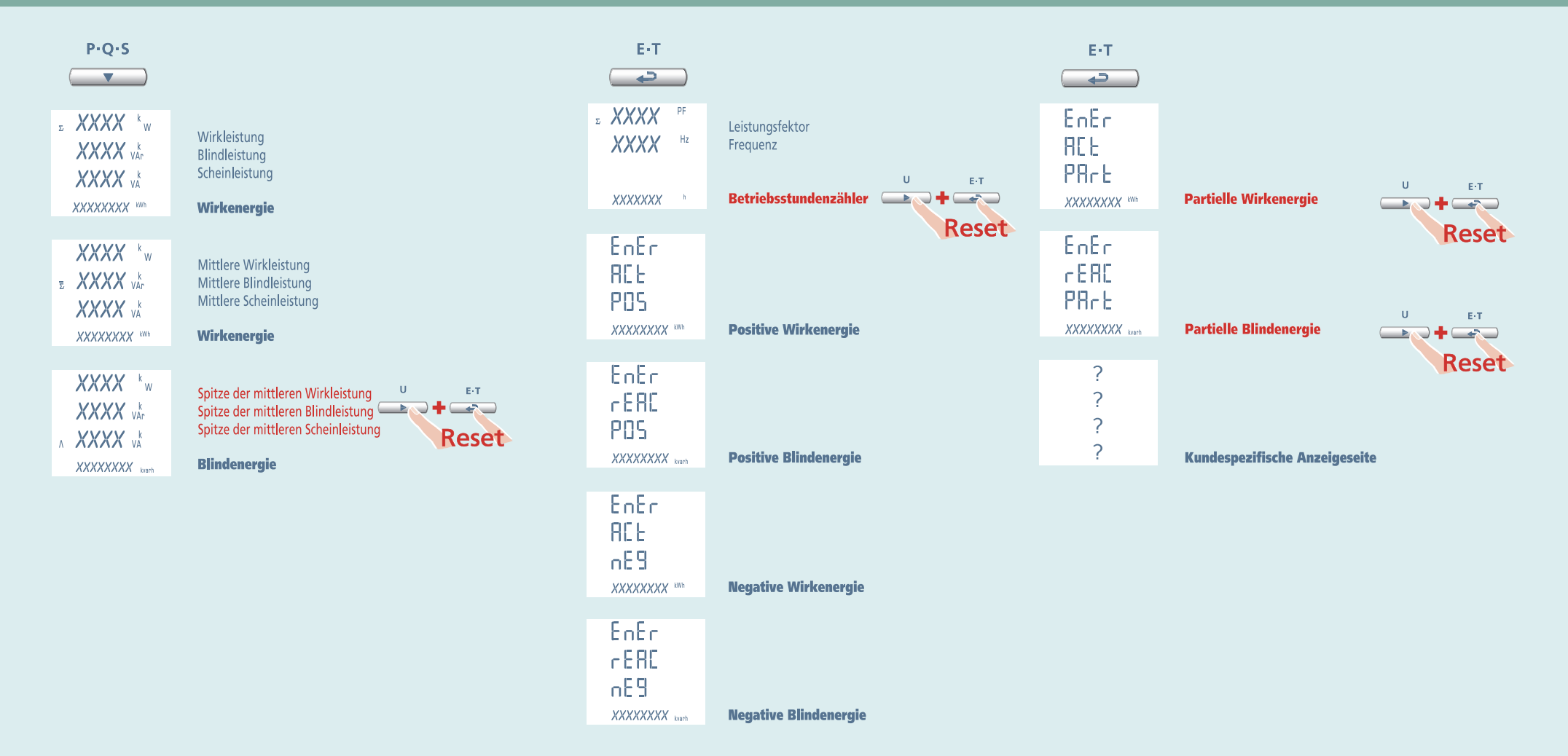

1N1E

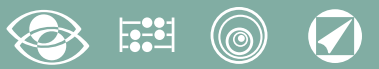

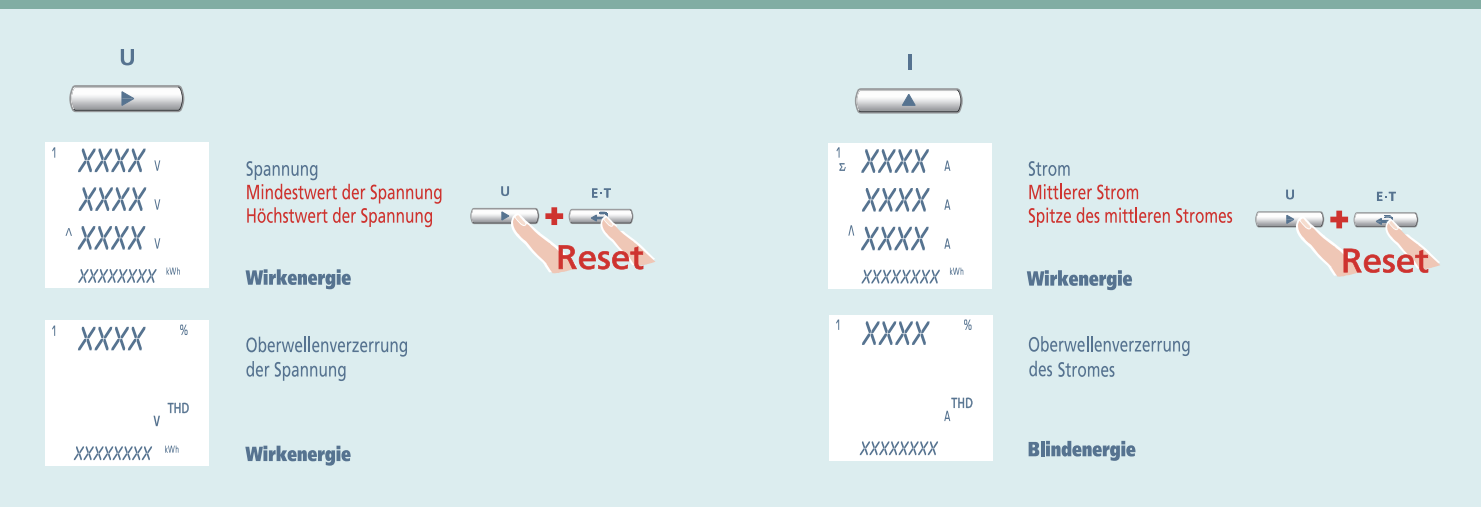

#### $\boldsymbol{Q}$ (@

**1N1E** 

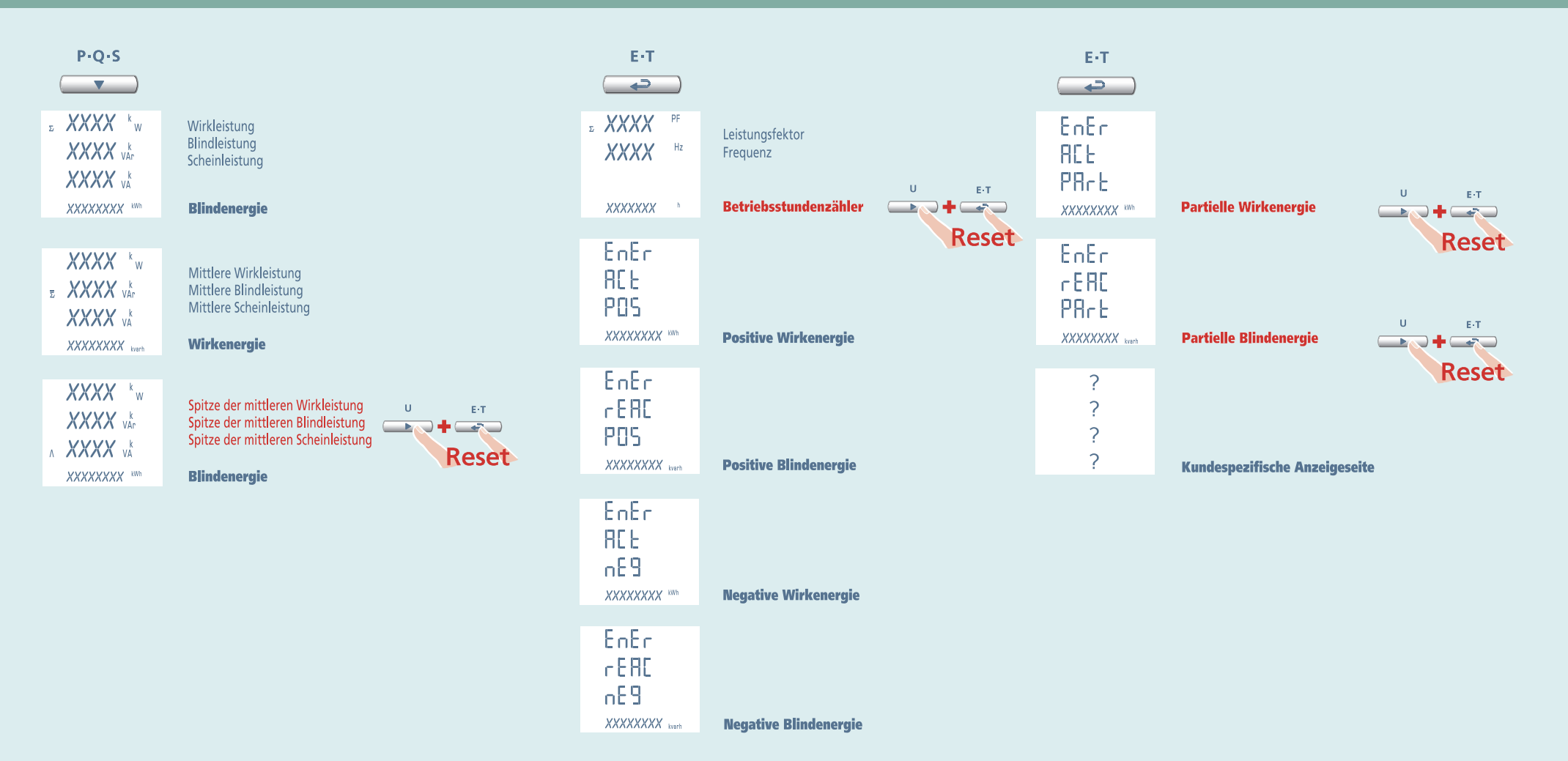

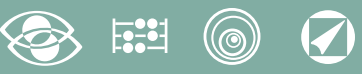

## Hilfsspannung

#### Klemmen 20 und 21

Hilfsspannung: AC oder DC Stromversorgung, die notwendig für den richtigen Betrieb der Vorrichtung ist.

Bitte kontrollieren Sie, dass die verfügbare Versorgungsspannung mit den Versorgungsspannung auf dem Typenschild (Spannungswert und eventuelle Frequenz) übereinstimmt. Wo eine Doppelspannung (z.B. 80...265V AC / 110...300 V DC) angegeben ist, bedeutet dass, das Gerät mit Wechselspannung 80…265V AC oder Gleichspannung 110…300V DC gespeist werden kann.

Im Falle von Gleichspannungsversorgung, bitte die angezeigte Polaritäten 20+ und 21 beachten

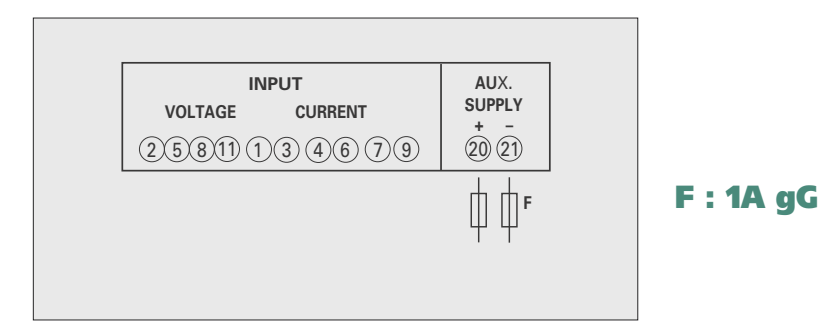

## Wahlmodule

An diesem Gerät können Sie bis vier Wahlmodule anschießen.

Die Kommunikationsmodule sind alternativ zueinander (sie können nicht zugleich bestehen) Für die Optionen Impulsausgang, Analogausgang und Alarme können Sie eins oder zwei Module anschließen.

Auf der folgenden Tabelle werden die Zusammensetzungsbindungen der Module gezeigt: Max. Modulzahl und Anschlusstellung (siehe Tabelle)

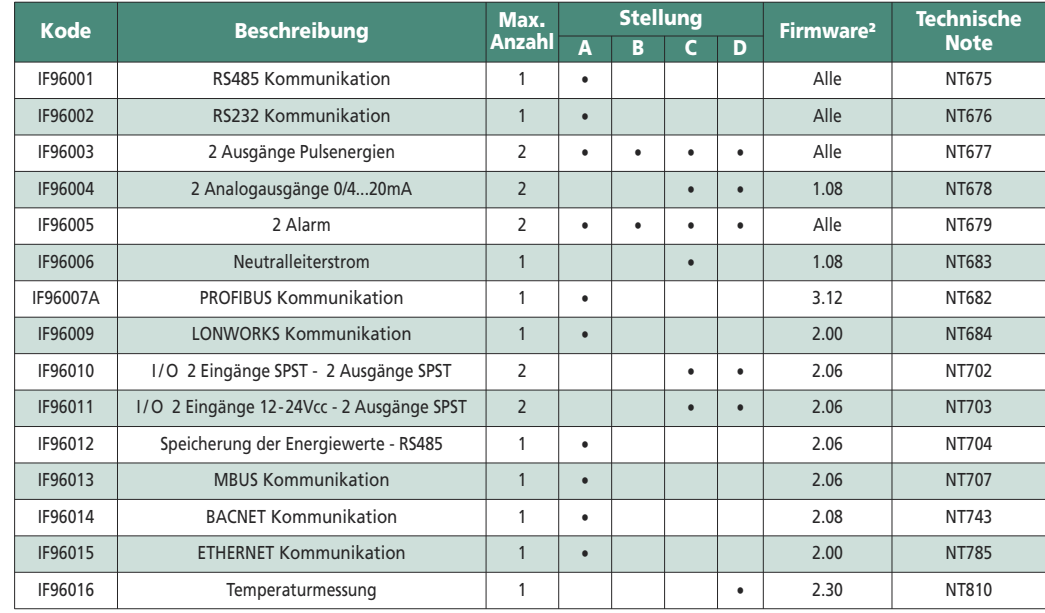

Bei der Verwendung der RS485 Kommunikation (wo vorgesehen) oder eines IF96001(RS485)

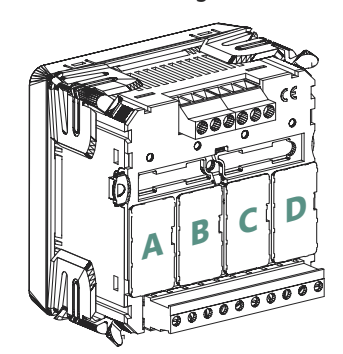

oder IF96002 (RS232) Kommunikationsmoduls, ist es möglich direkt vor Ort mit einem Personal-Computer und der Herunterladen-Software, die Firmware-Version aktualisieren.

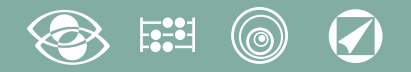

### ACHTUNG!

Das Moduleinsetzen muss mit ungespeistem Gerät ausgeführt werden.

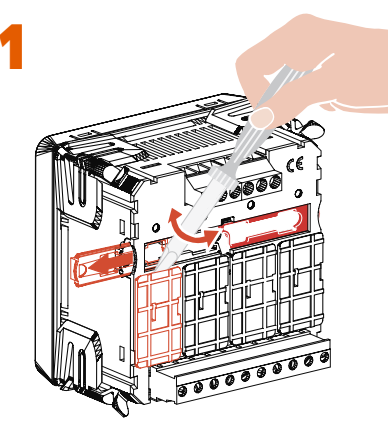

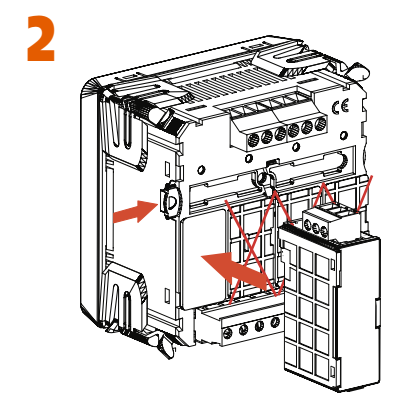

## Einsetzen der Wahlmodule

Schalten das Gerät aus

Der Wahlmodule einsetzen

Versorgen das Gerät und warten auf einige Sekunden für die Erkennung Für die Parameterprogrammierung jedes Modul, bitte das entsprechende Handbuch nachschlagen

#### 3.0 Kennwort 3002

Kommunikation Protocol

Für die Kommunikationsmodule (siehe Tabelle) müssen Sie das Kommunikationsprotokoll einstellen.

Stellen Kennwort **3002** ein und wählen das Kommunikationsprotokoll (siehe Tabelle).

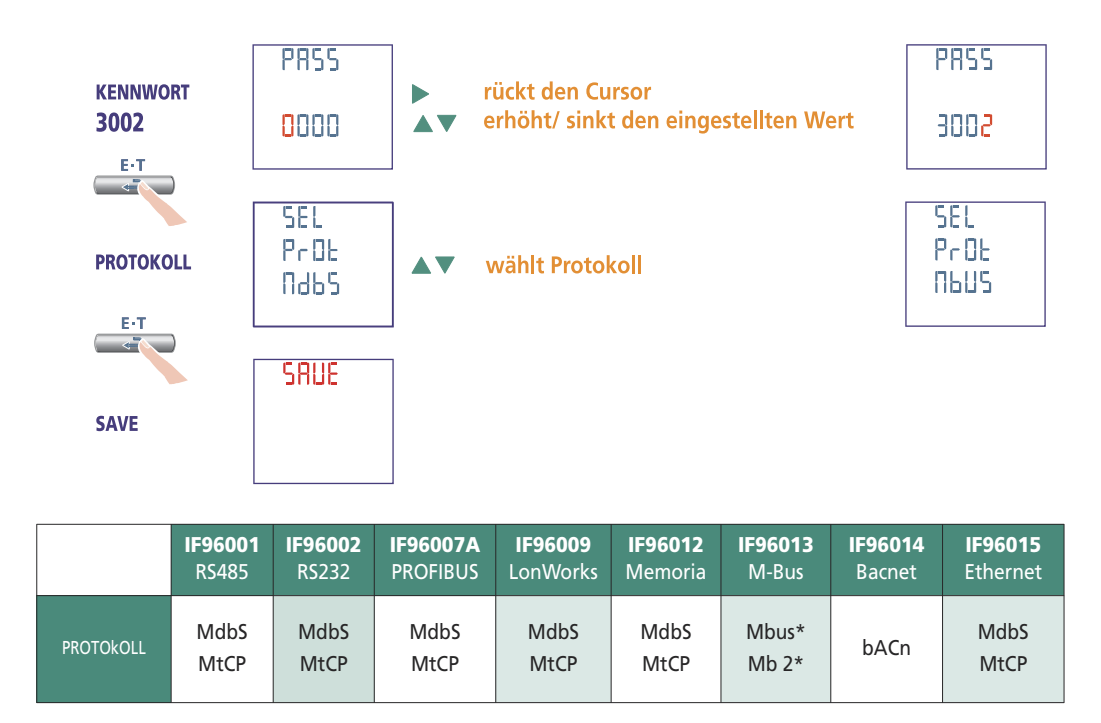

\*Für die Einzelheiten, bitte auf die Kommunikationsprotokoll Bezug nehmen

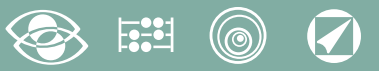

## Werkeinstellung

#### Kennwort 1000

Kundespezifische Anzeigeseite 1Lin1v Spannung L1 <sup>2</sup>Lin2v Spannung L2 <sup>3</sup>Lin3v Spannung L3 Anschluss: 3n3E vierfädig 3 Systeme Leitung Mittlere Zeit: 5m 5 Minute Contrast: 03 Stufe 3 Hintergrundbeleuchtung: 30% Nennstrom: 5A Betriebsstundenzähler: U Spannungsstart

#### Kennwort 2001

CT-Verhältnis: 0001 direktes Anschluss VT-Verhältnis: 01,00 direktes Anschluss

#### Kennwort 3002

Protokoll: MdbS Modbus RTU

**ICS Schneider Messtechnik GmbH** Briesestraße 59 20 D-16562 Hohen Neuendorf / OT Bergfelde **Fax: 03303 / 504068** WWW.ICS-Schneider.de

Tel.: 03303 / 504066 Fax: 03303 / 504068 info@ics-schneider.de www.ics-schneider.de

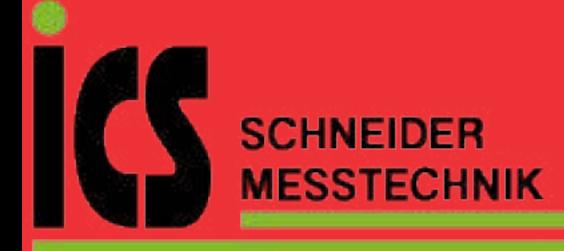

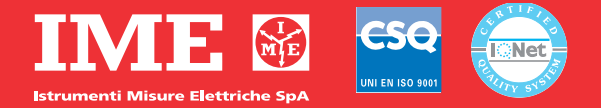

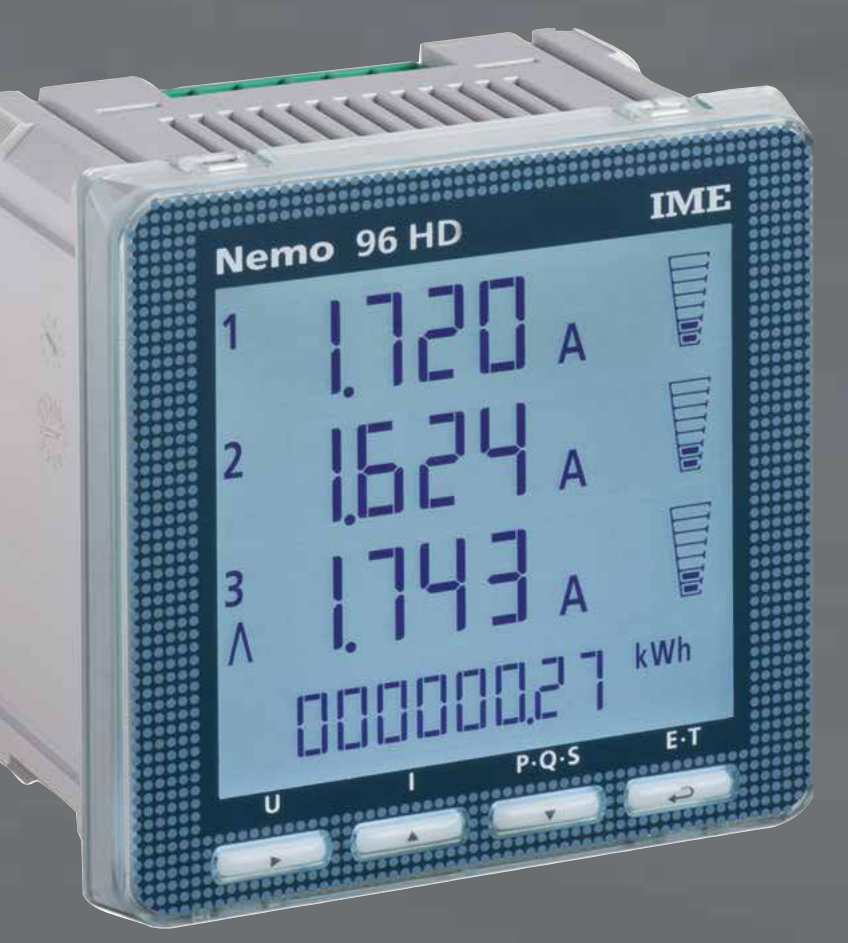

# 01/16 10783510 WEB E cod.MF9600.

# **Nemo 96 HD**

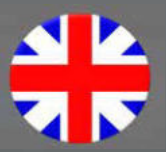

**ICS Schneider Messtechnik GmbH Briesestraße 59** D-16562 Hohen Neuendorf / OT Bergfelde

Tel: 03303 / 504066 Fax: 03303 / 504068 info@ics-schneider.de www.ics-schneider.de

 $\begin{bmatrix} 1 & 0 \\ 0 & -1 \end{bmatrix}$ 

Multimetering They measure and display simultaneously

more quantities

Energy counting They quantify the energy consumption

Communication

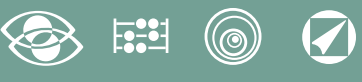

# **Index**

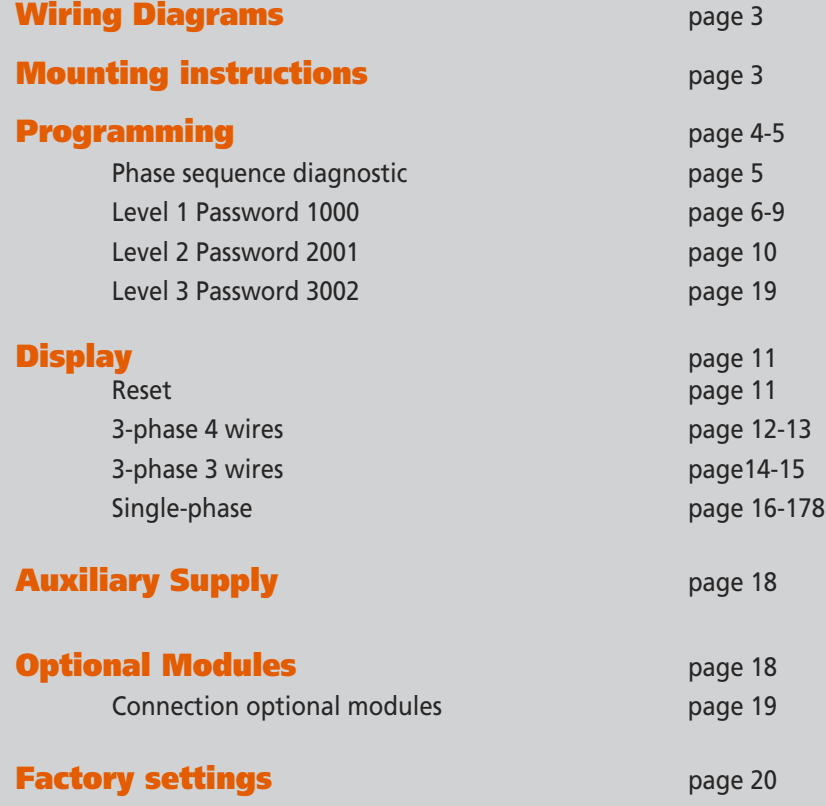

They communicate the measurements carried at a distance Interface different ways of communication Measuring and Monitoring They measure and report specific involved conditions

#### The technical documentation for the product is available on www.imeitaly.com website in the "Technical documentation" area, type in the field "Technical note code NT680".

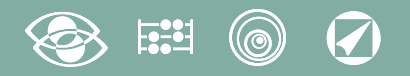

## Wiring Diagrams

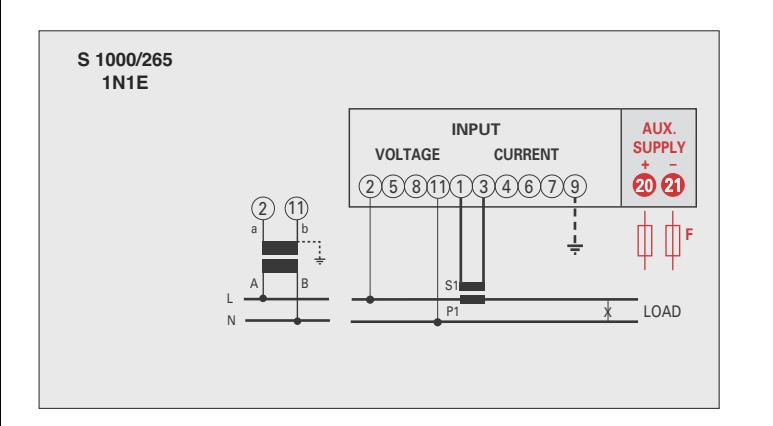

#### ATTENTION!

**Aux. supply must be connected to terminals 20 and 21.**

F : 1A gG

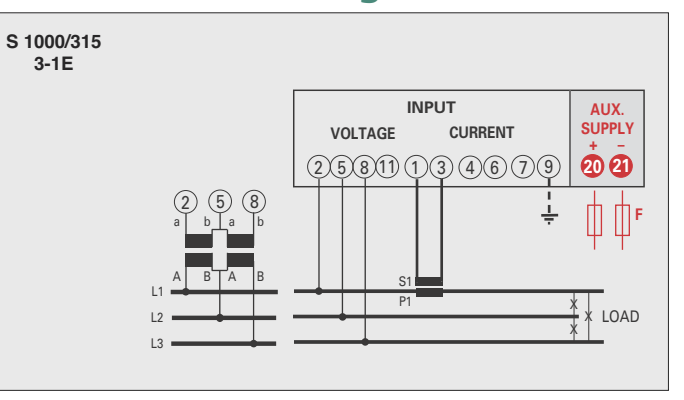

#### $\pmb{\mathsf{x}}$  $\pmb{\mathsf{x}}$  $\ast$ S1  $\sim$  $\sim$ P1 a A B a A b B L1  $L<sub>2</sub>$  $\overline{\phantom{a}}$ LOAD 2) (5) (8 **INPUT VOLTAGE CURRENT 20** 21 **+ – AUX. SUPPLY**  $(2)(5)(8)(1)(1)(3)(4)(6)(7)(9)$ фф<sup>е</sup> **S 1000/267 3-3E**

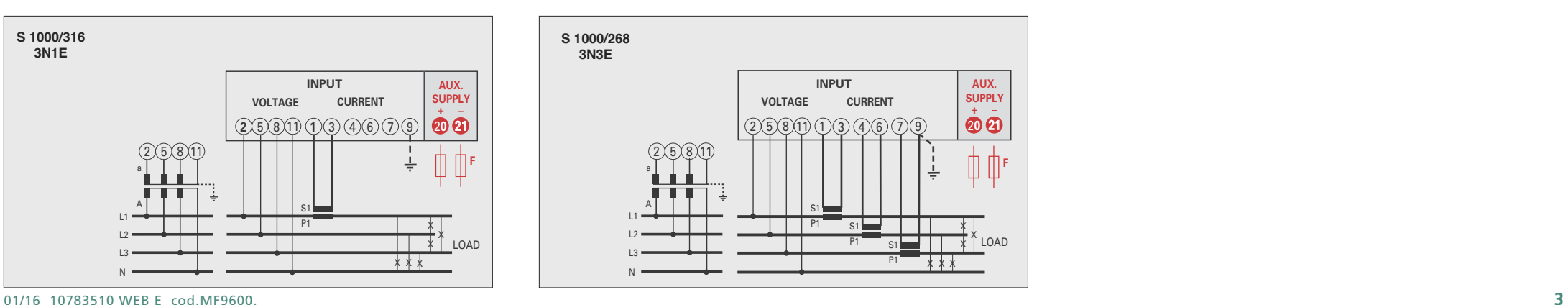

## Mounting instructions

Mounting of this equipment must be carried out just by skilled personnel.

Please make sure that the data on the label (measuring voltage, measuring current, extra supply voltage, frequency) correspond to the network on which the meter must be connected. In the wiring scrupulously respect the wiring diagram; an error in connection unavoidably leads to wrong measurements or damages to the meter.

**When the meter is connected, conclude the mounting with the configuration as described in the user's manual.**

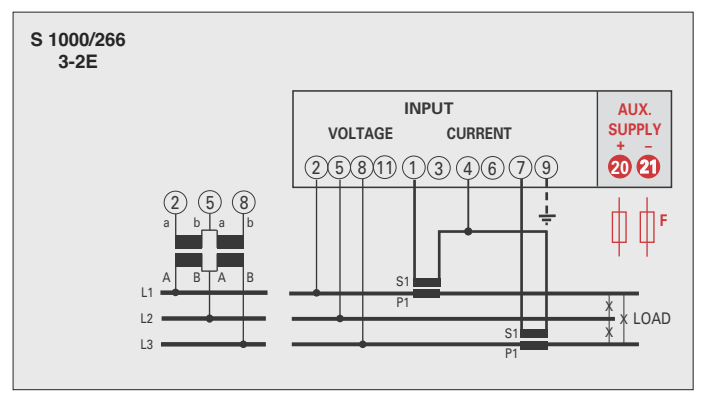

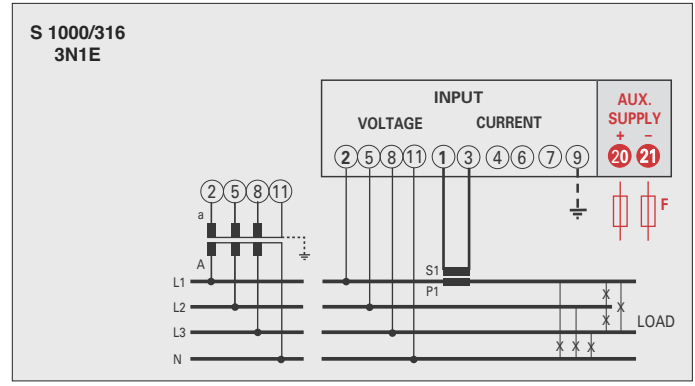

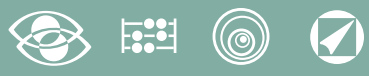

## Programming

Menu is divided on two levels, protected by 3 different numerical passwords. Programming is carried out by front 4-key touch screen keyboard

D

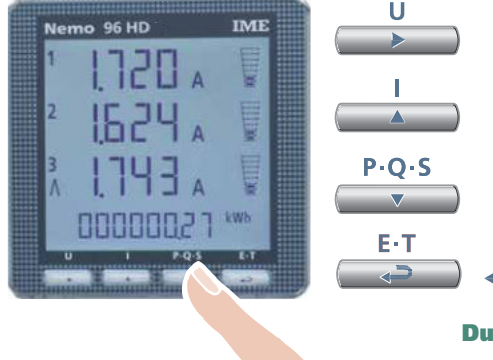

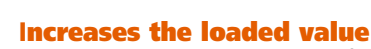

Moves the cursor

In the pages with choice among the fixed values, it scrolls the loadable values

#### Decreases the loaded value

In the pages with choice among the fixed values, it scrolls the loadable values

Confirms

#### During programming, keep simultaneously pressed 2 keys for:

#### One page backward

Input and output without save

#### Level 1 Password = 1000

E-T ا ھ  $P \cdot O \cdot S$ 

1.0 Password

 $P \cdot O \cdot S$ 

- 1.1 Customized display page
- 1.2 Connection
- 1.3 Current delay time and average power
- 1.4 Display contrast
- **1.5** Backlighted display
- 1.6 Rated current
- 1.7 Run hour meter count start

Level 2 Password = 2001

- 2.0 Password
- 2.1 External VT and CT transformers

#### Level 3 Password = 3002

3.0 Communication protocol

#### Programmable Parameters

Level 1 Password = 1000

#### 1.1 Customized display page

Possibility to load a costumized display page on which you can choose which quantities the three display lines must show.

If the user loads a customized page, this will become the standard display when the meter is switched on (as alternative to the one showing the line voltages).

The selectable displays for the customized page are mentioned in the tables at page 7

#### 1.2 Connection

The meter can be used for single phase or three phase 3- and 4-wire network. **The selectable connections are:**

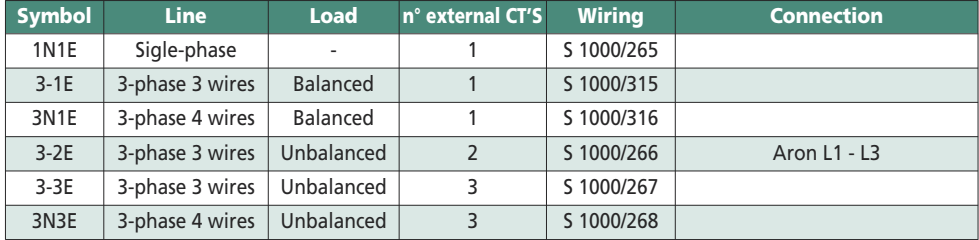

#### 1.3 Current delay time and average power **Selectable delay time:** 5, 8, 10, 15, 20, 30, 60minutes

The selected time is valid both for the current and the average power

#### 1.4 Display contrast

#### **4 values to adjust display contrast**

#### 1.5 Backlighted display

**The 4 selectable levels** (0 – 30 – 70 – 100%) show the display lighting percentage in standard conditions (keyboard idle time higher than 20 seconds). By pressing any key, display is fully lighted (100%) With loaded level = 100%, the lighting is steady and does not change by pressing a key

**1.6 Rated current** (external CT secondary winding) Rated value 1A (external CT secondary winding /1A) or 5A (external CT secondary winding /5A)

#### 1.7 Run hour meter count start

**Select the quantity which starts the run hour meter count:** voltage or power Voltage: **phase voltage** > 10V Power: **3-phase active rated power**  Programmable value: 0...50%Pn **Pn** = 3-phase active rated power = 3-phase rated voltage Un x rated current In  $x\sqrt{3}$ Un: 400V **In:** 1A or 5A **Pn** = 400V x5A x  $\sqrt{3}$  = 3464W or 400V x1A x $\sqrt{3}$  = 692.8W

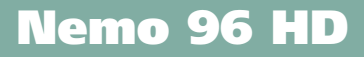

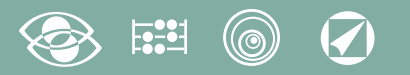

#### Level 2 Password = 2001

- 2.1 External VT or CT ratio
- $Ct =$  External primary/secondary CT ratio (ex. TA 800/5A  $Vt = 160$ )
- $Ct$  = Selection in the field 1...9999 (max. primary current CT 50kA/5A 10kA/1A)
- $Vt =$  External primary/secondary VT ratio (ex. TV 600/100V  $Vt = 6$ )
- $Vt =$  Selection in the field 1.00...10.00 (max. primary voltage TV 1200V) For voltage direct connection (without external VT) load  $\text{Vt}$  =1.00 By modifying the Ct and/or Vt ratios, the kWh meters are automatically reset

#### Level 3 Password = 3002

**3.0 Communication protocols** (See point 3 page 19)

#### Phase sequence diagnostic

In the software of the device we have added a specific functionality to detect and correct many problems concerning voltage and / or current connection.

This function can be activated through password and allows to display and modify the connection sequence provided that the following conditions are respected:

1) The neutral wire (in a 4-wire network) is connected to the right terminal (normally number 1)

- 2) No crossings between cables connected to CT's (e.g. avoid that on phase 1 of the meter-terminals 1 and 3 - are connected some way both to CT1 and CT2).
- **3)** The power factor is between 1 and 0,5 Inductive load for each phase. **See www.imeitaly.com "TECHNICAL SUPPORT".**

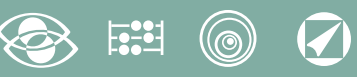

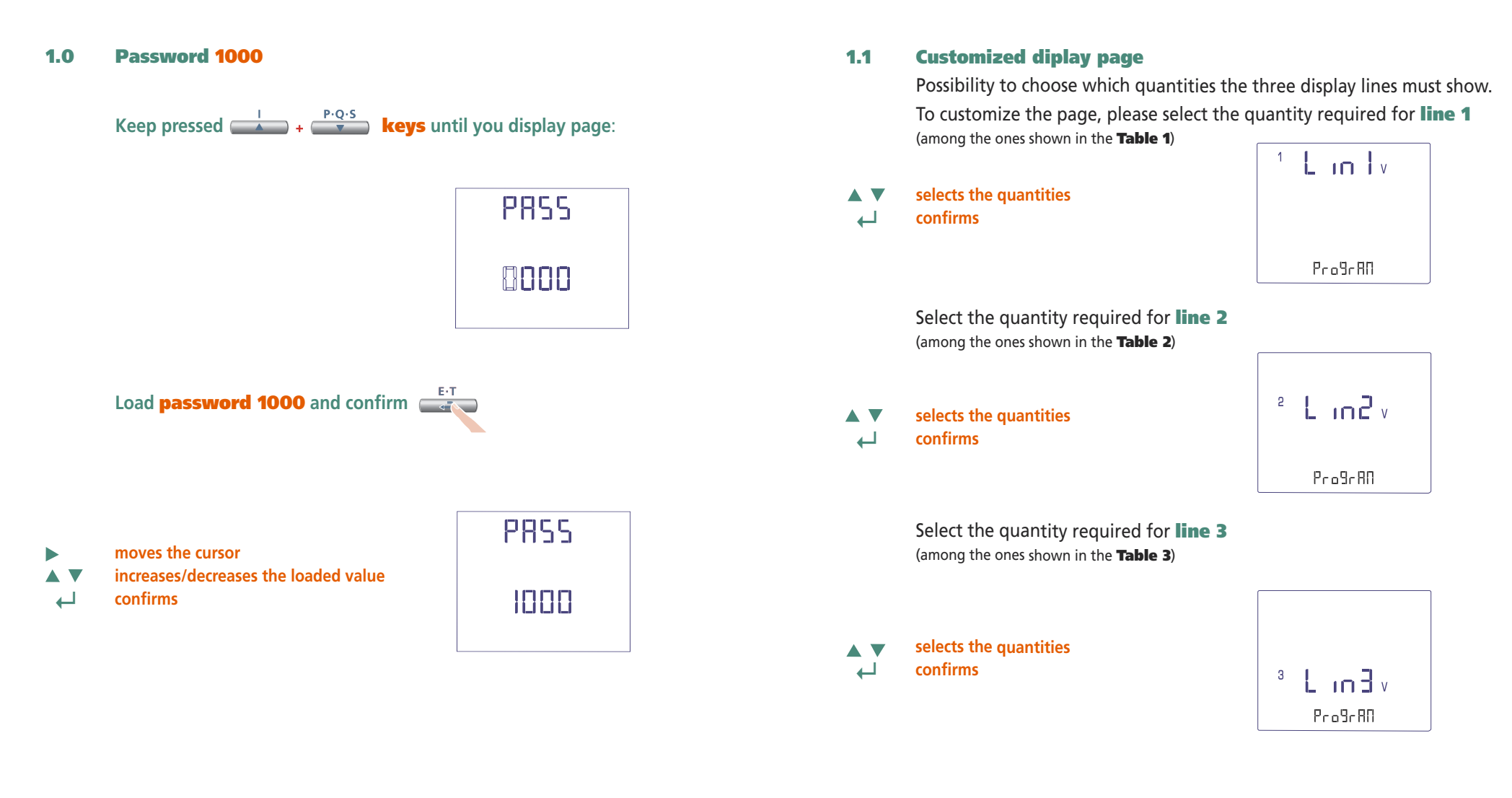

**The customized page will become the standard display when the meter is turned on** Note If you don't want to display the customized page, you can directly go to point 1.2 Connection by pressing several times key

#### $\circledcirc$   $\circledcirc$  $\mathbb{E}^{\bullet}$

## Line 1 and 1 Table 1  $\pm$  in  $\pm$ Voltege L1 Pro9rRO  $^{\frac{12}{12}}$  L in Tv Voltage L1-L2  $\rho_{\rm co}$ 9 $\epsilon$ AO  $+$  L in Li Current L1  $P_{0.9}9.80$  $L_{\text{in}}$ Neutral Current $P_{0.0}$ 9 $e$ AN  $E$  in  $w$ 3-phase Active Power  $P_{0.0}9.80$  $E$  in  $w$ 3-phase Reactive Power  $P_{0.0}9c$  AO  $x$  L in  $\frac{1}{2}$  va 3-phase Apparent Power  $P_{0.0}9c$  AO Active Power L1  $\pm$  in  $\pm$  »  $P_{0.0}9.80$ Reactive Power L1  $L_{\rm m}$  $P_{0.0}9.60$ Apparent Power L1  $L_{\rm in}$ ProBrAD 3-phase Power Factor  $E$  in  $F$ <sup>PF</sup>

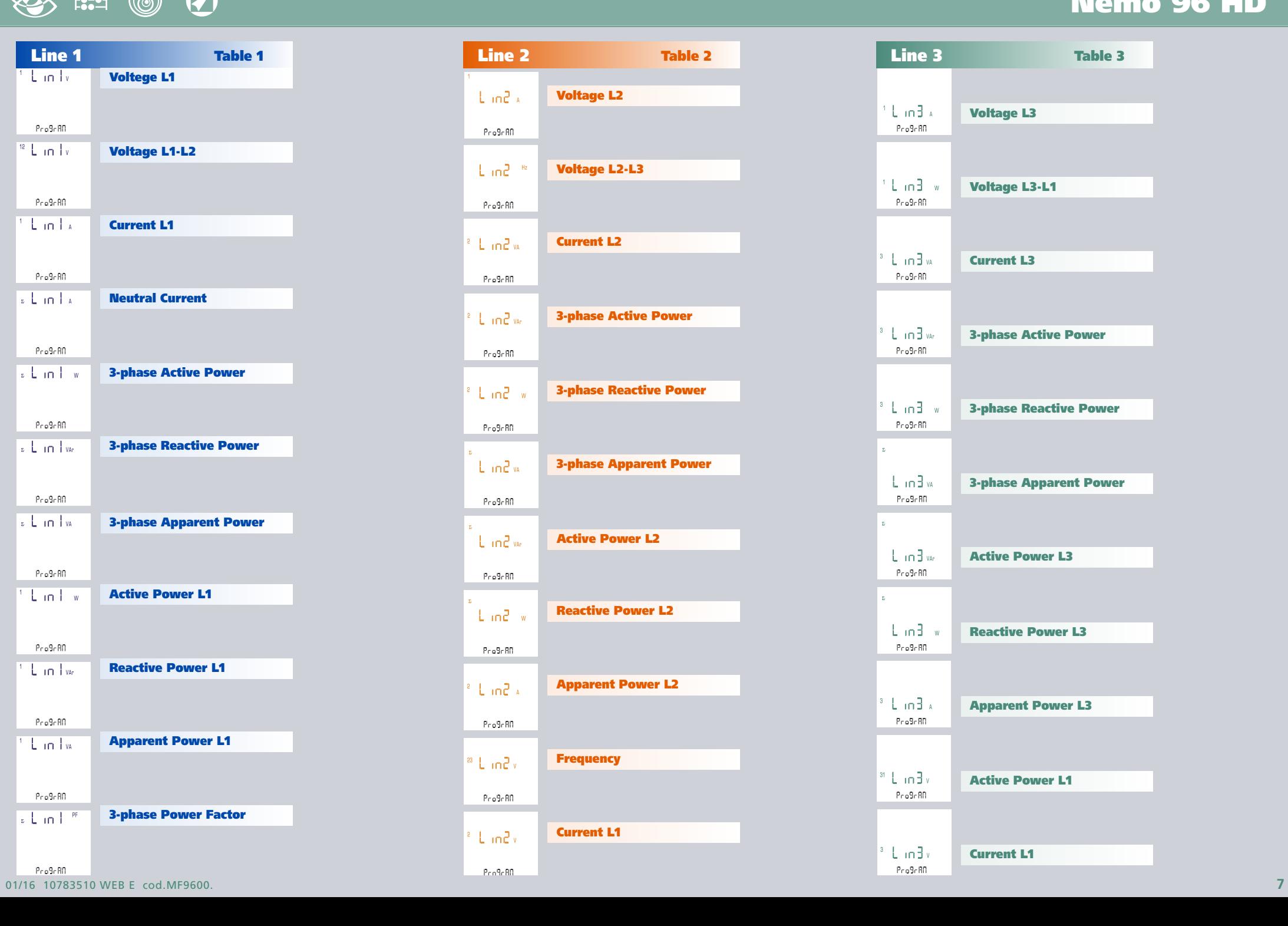

## Nemo 96 HD

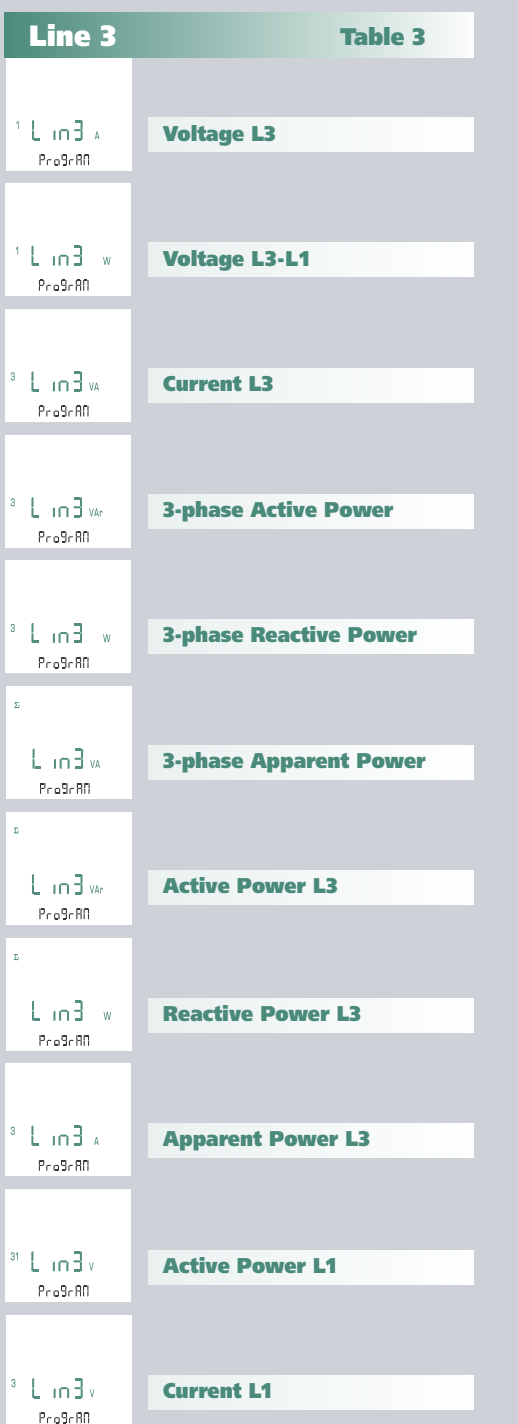

 $P_{0.0}9680$ 

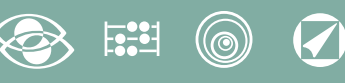

#### 1.2 Connection

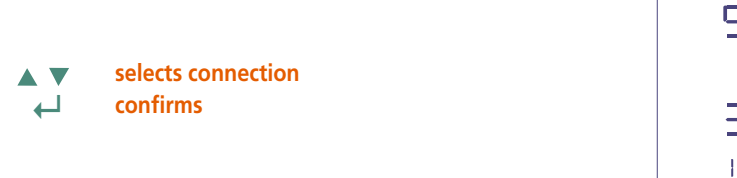

595  $3n3E$  $1 - 5$ 

select the desired connection and scrupulously respect the linked wiring diagram. **The selectable wiring diagrams are:**

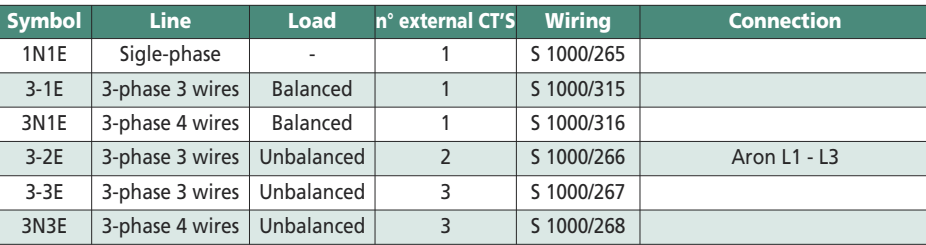

#### 1.4 Display contrast

4 value display to adjust display contrast

**selects the contrast level AV ↵ confirms**

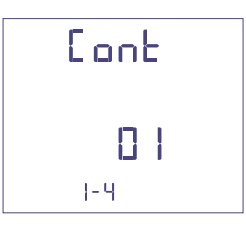

#### 1.5 Display contrast

The 4 selectable levels  $(0 - 30 - 70 - 100%)$  show the display lighting percentage

- **selects the lighting level**  $\overline{\mathbf{v}}$
- **↵ confirms**

▲

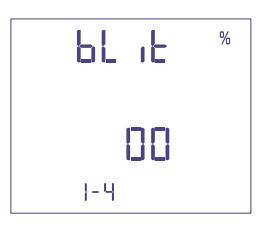

#### **1.6** Rated current (external CT secondary winding) Rated value 1A (external CT with secondary /1A) or 5A (external CT with secondary /5A)

- **selects 1A or 5A**  $\blacktriangle$  $\overline{\mathbf{v}}$
- **↵ confirms**

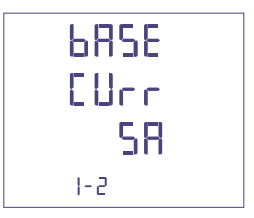

**selects the contrast level**

1.3 Current delay time and average power

Selectable delay time: 5, 8, 10, 15, 20, 30, 60minutes

The selected time is valid both for the current and the average power

**↵ confirms**

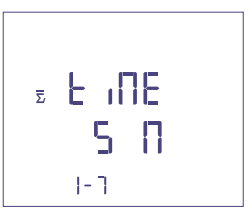

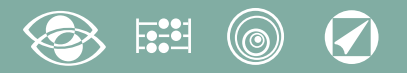

1.7 Run hour meter count start

Select the quantity which starts the run hour meter count: Voltage or Power**.**

#### 1.7a Voltage count start

Voltage: count start with phase voltage > 10V

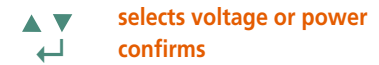

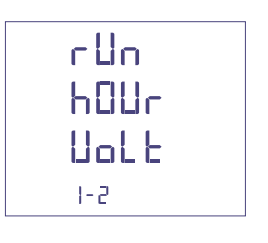

#### 1.7b Power count start

Power: count start with progragrammable 3-phase active power

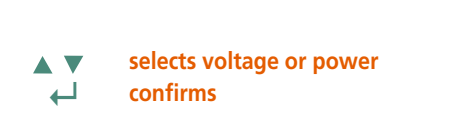

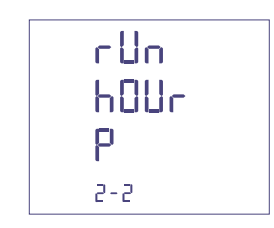

 $\%$ 

0...50%Pn

**moves the cursor** Δ

**increases/decreases the loaded value**  $\overline{\mathbf{v}}$ 

**↵ confirms**

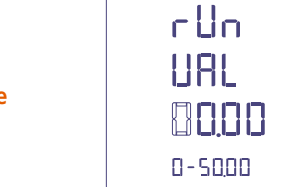

#### Programmed data confirmation

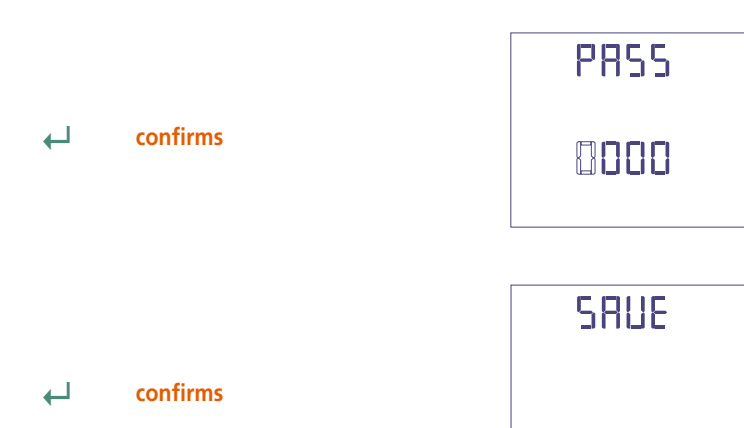

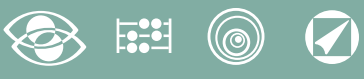

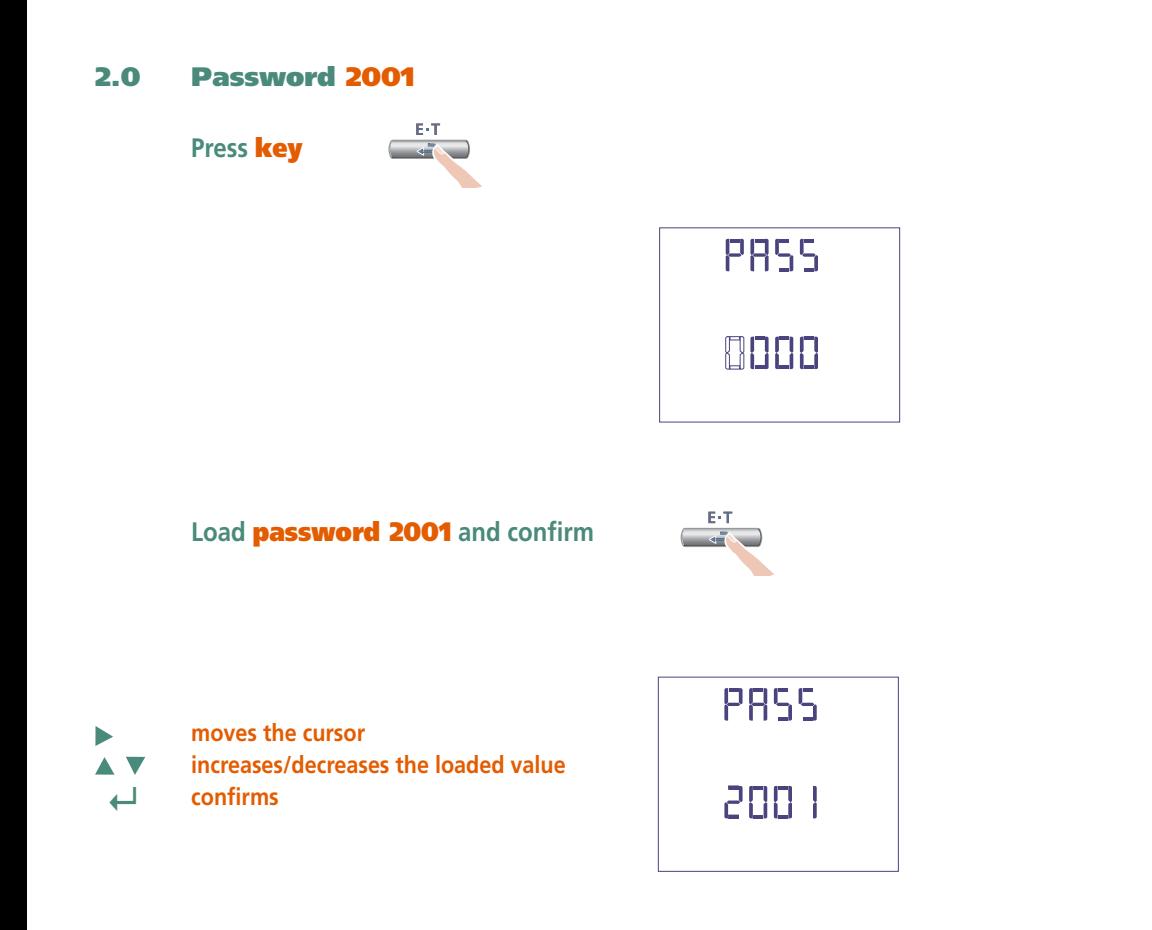

#### 2.1 External CT ratio

 $Ct =$  External primary/secondary (ex. CT 800/5A  $Ct = 160$ ) Selection in the field 1...9999 (max. primary current 50kA/5A – 10kA/1A)

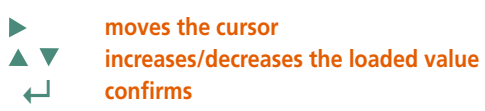

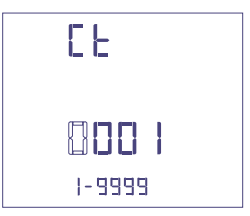

#### External VT ratio

- **Vt =** External primary/secondary VT ratio (ex. VT 600/100V **Vt** = 6) Selection in the field 1,00...10,00 (max. primary voltage VT 1200V) For voltage direct connection (without external VT) load Vt **=1,00** By modifying the Ct and/or Vt ratios, the KWH meters are automatically reset.
	- **moves the cursor**
- **increases/decreases the loaded value AV**
- **↵ confirms**

ь

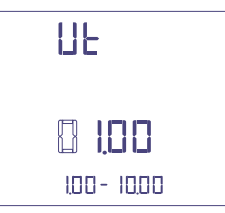

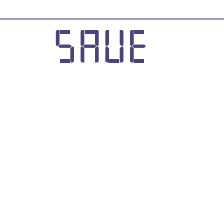

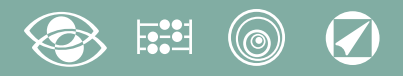

## **Display**

Display is divided into four menus, accessible with their relevant function keys. Acting on the function keys it is possible to scroll the different available measurements:

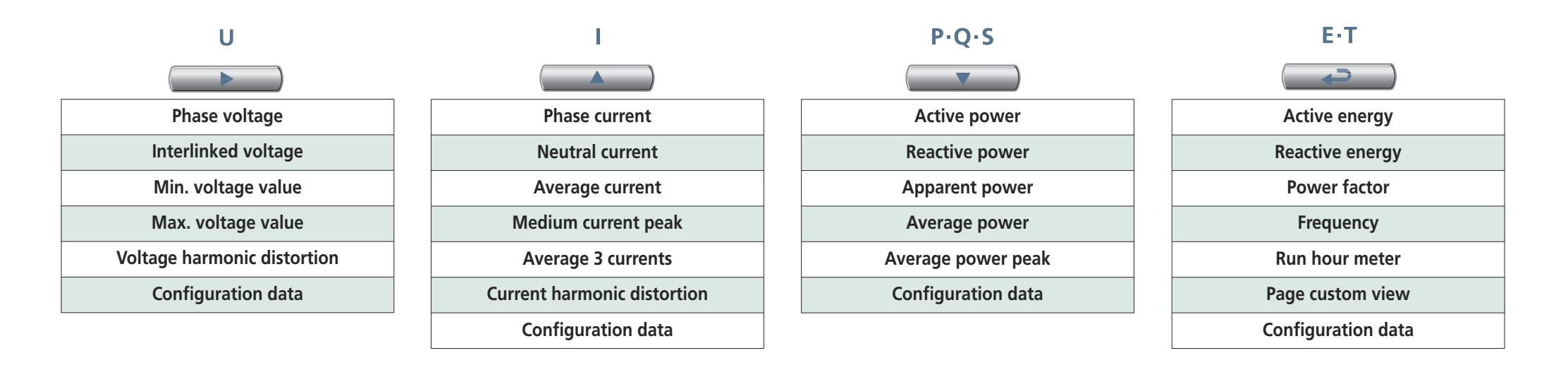

## Reset

Simultaneously acting on the function keys, it is possible to reset the display pages:

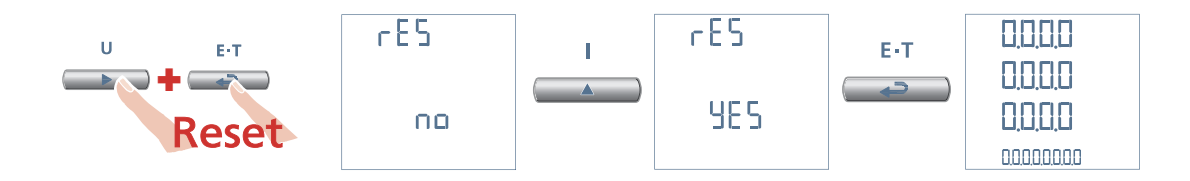

# **3N3E - 3N1E**

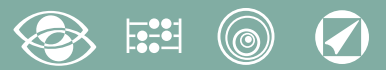

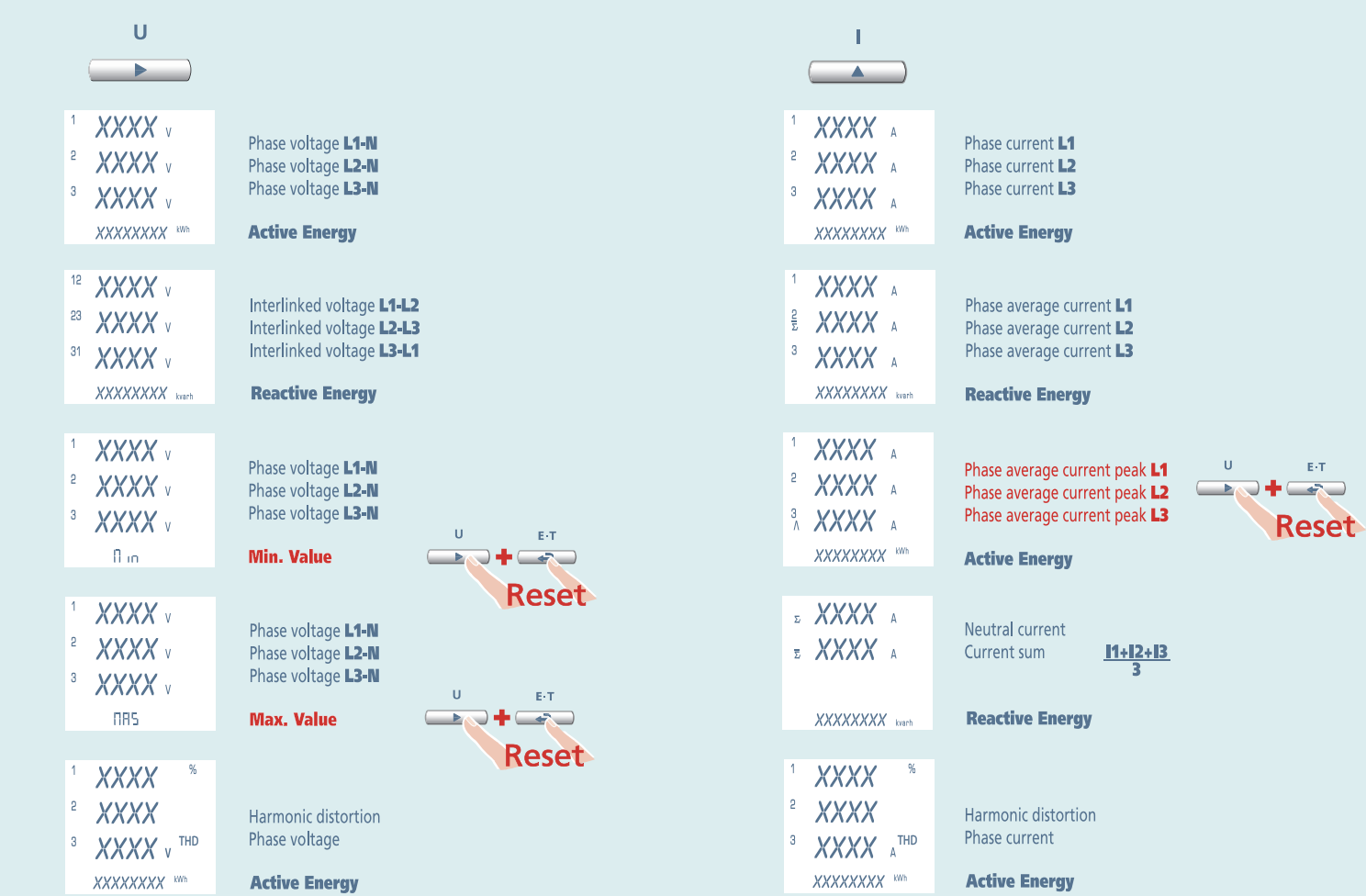

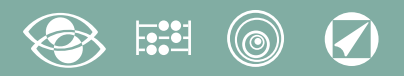

## **3N3E - 3N1E**

## Nemo 96 HD

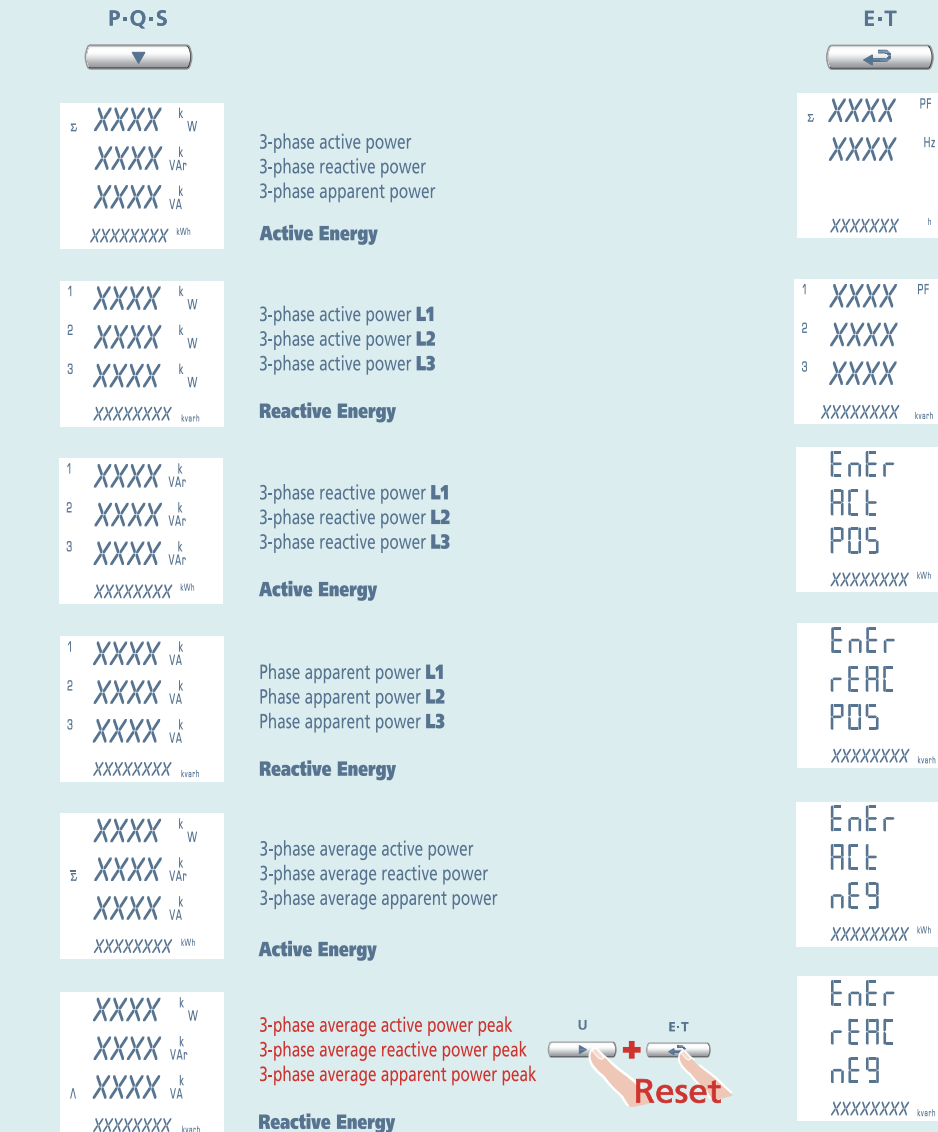

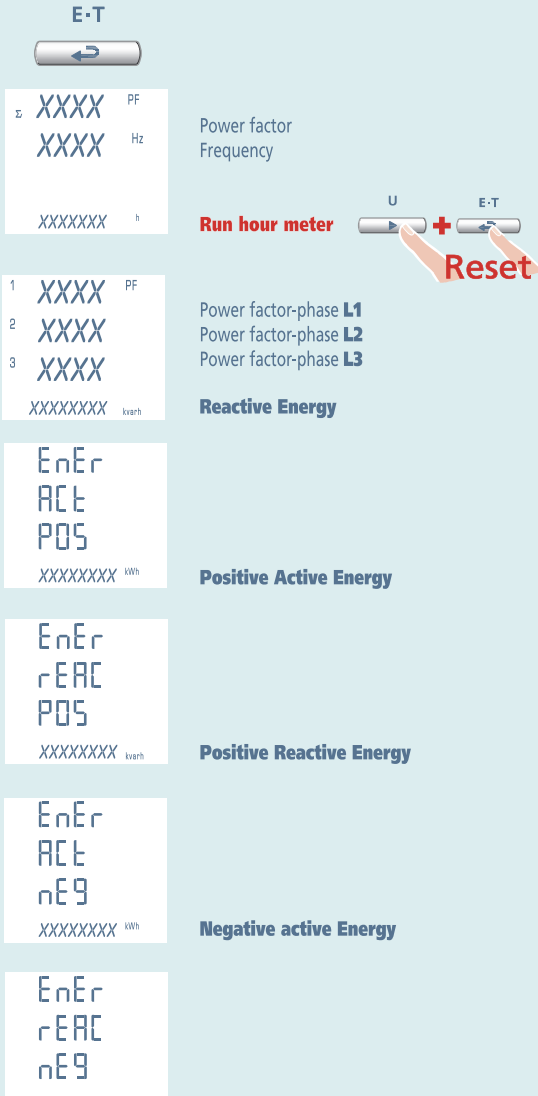

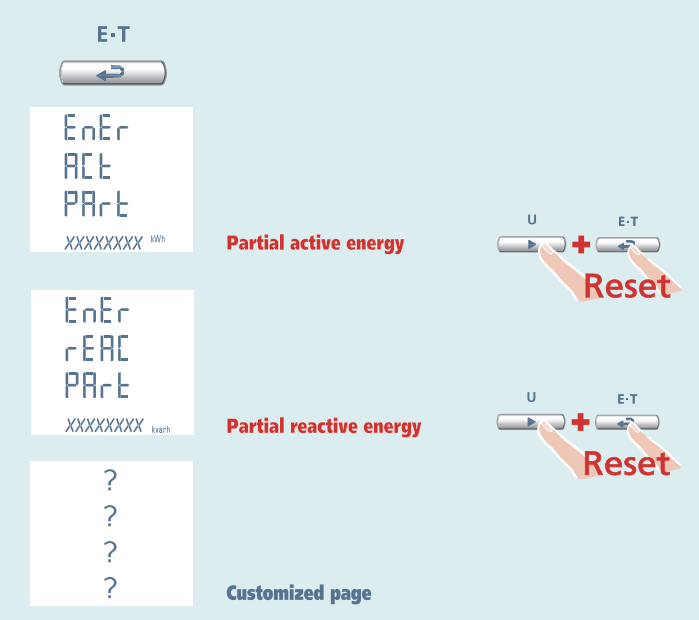

**Negative reactive Energy** 

# Nemo 96 HD 3-3E 3-2E 3-1E

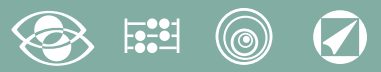

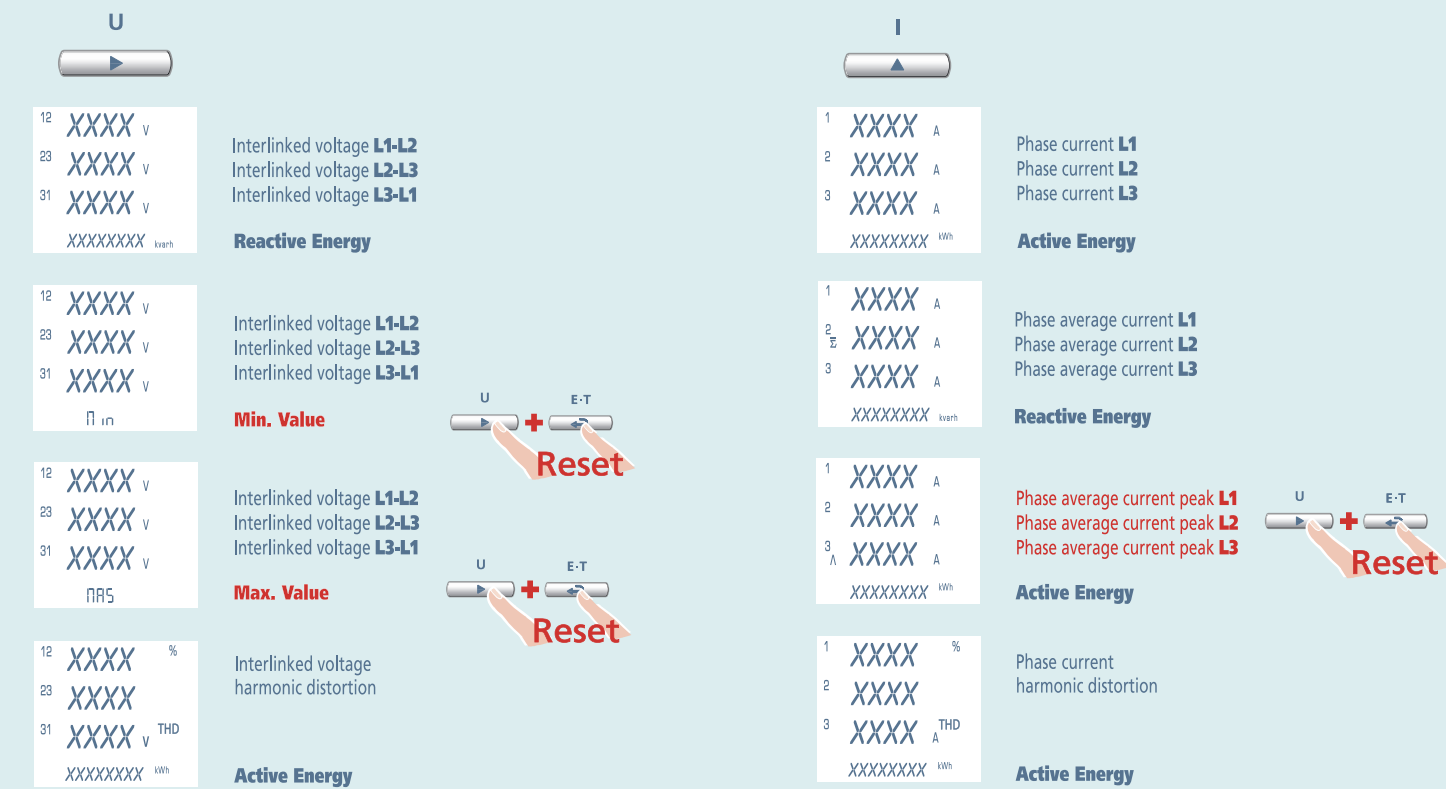

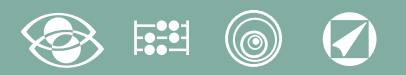

# 3-3E 3-2E 3-1E

## **Nemo 96 HD**

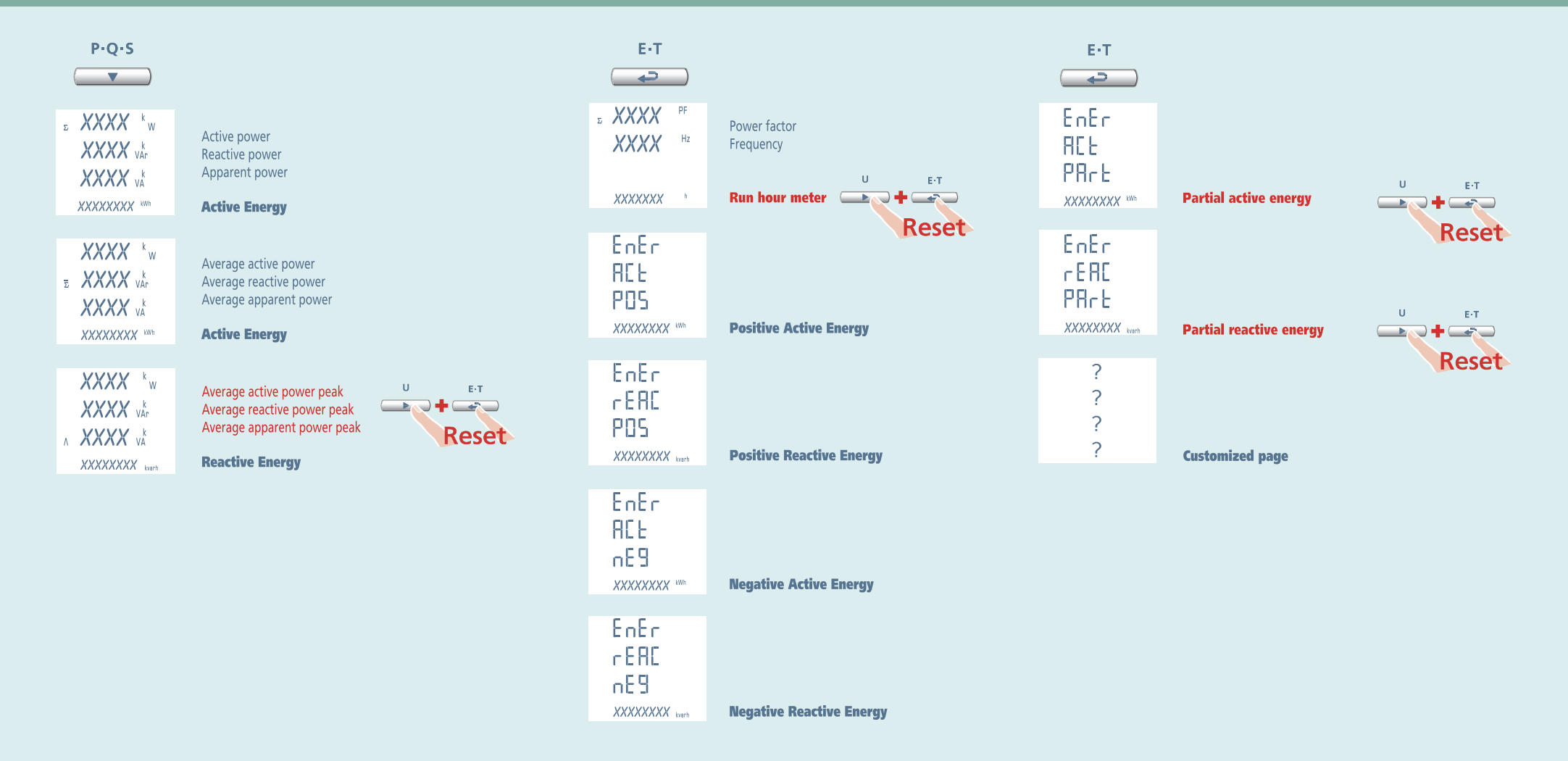

1N1E

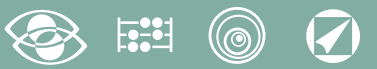

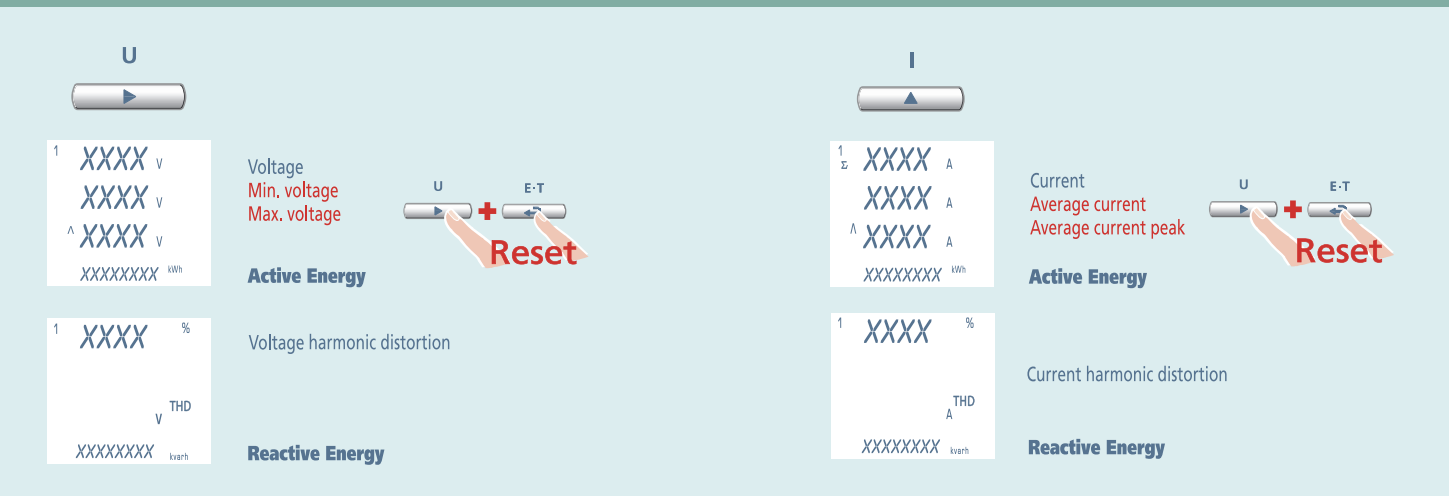

#### $\boldsymbol{Q}$ (@

1N1E

## Nemo 96 HD

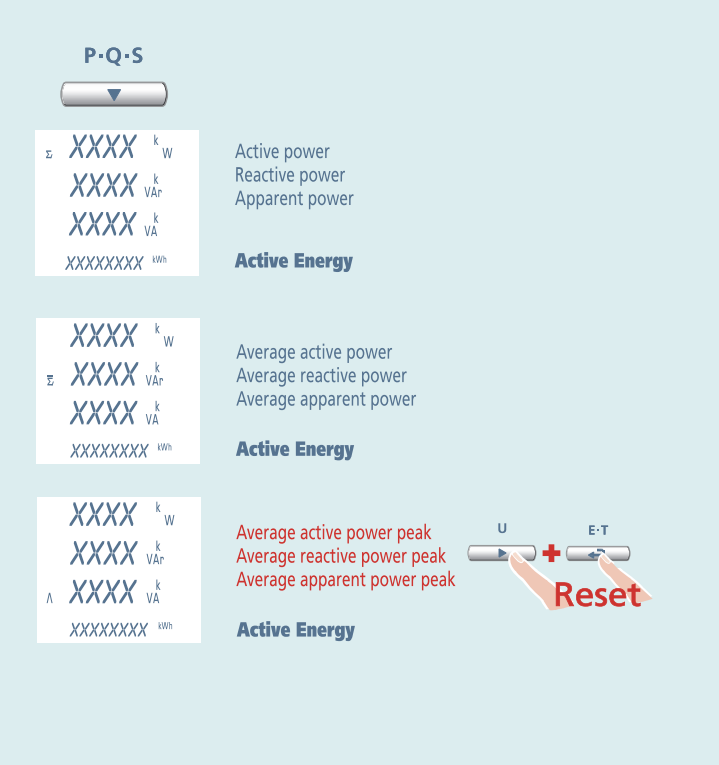

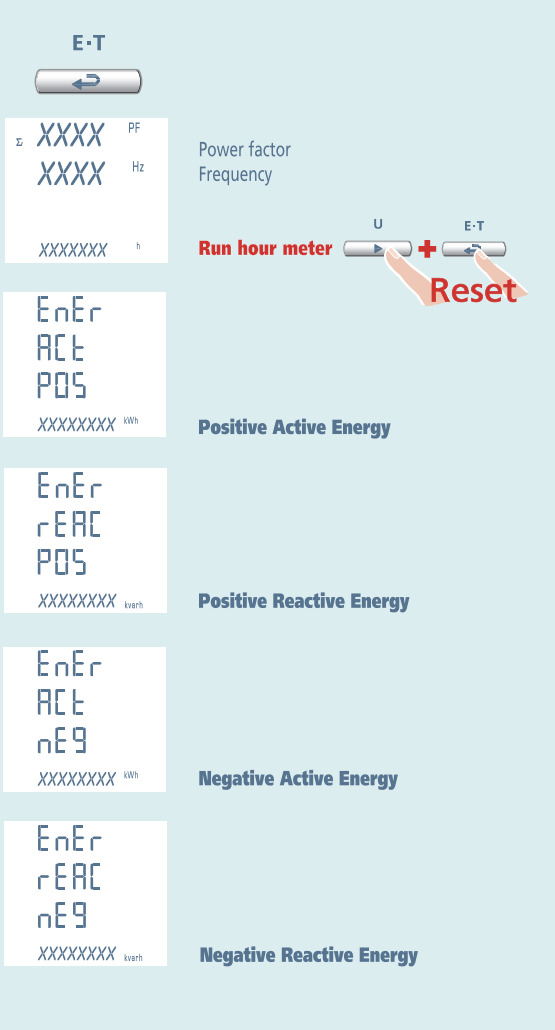

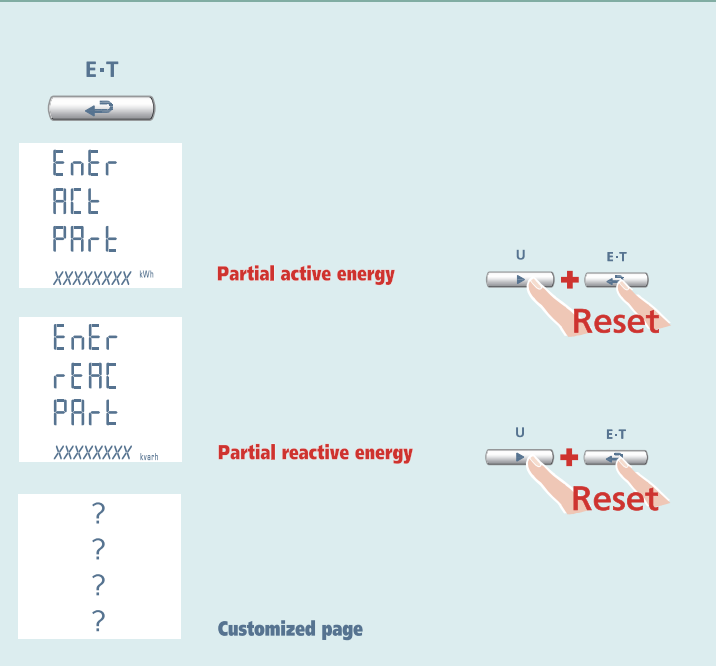

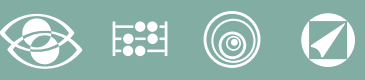

## Auxiliary Supply

#### Terminals 20 and 21

Auxiliary supply direct or alternating current electrical supply which is necessary for proper working of the device.

Please verify that the available supply voltage meets the one shown on the data label of the meter (voltage value and any frequency).

Where a double voltage is shown (for instance 80...265Vac / 110...300Vdc) the meter can be fed with alternating voltage 80...265Vac or direct voltage 110...300Vdc.

In case of direct voltage supply please respect the shown polarities 20+ and 21-.

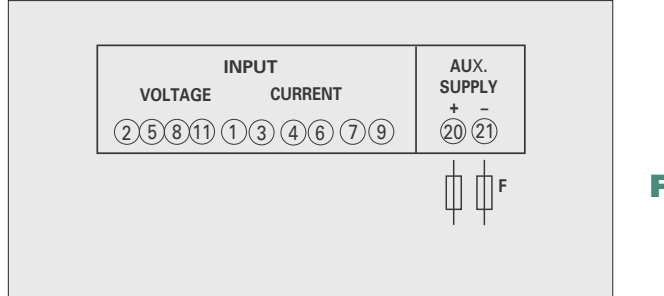

F : 1A gG

## Optional Modules

In the meter up to four optional modules can be connected.

Communication modules are as an alternative to them (they cannot coexist).

For the options pulse outputs, analog output and alarms, it is possible to connect one or two modules. In the table are listed module composition constrictions: max. number of modules and connection position. (see table)

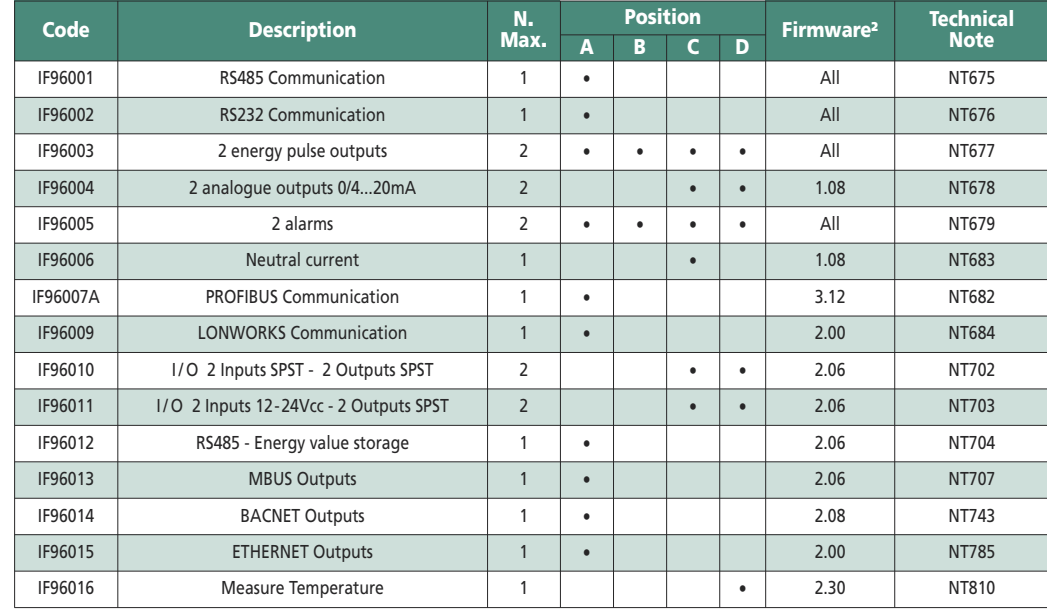

By using an IF96001 (RS485) or IF96002 (RS232) communication module it is possible to update

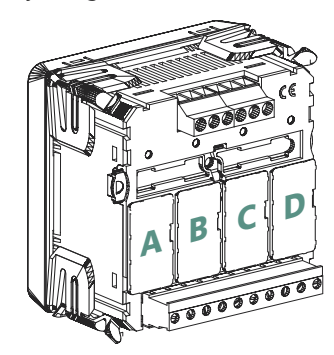

the firmware version (starting from 2.00 version) directly on field, with the help of a PC and the download software.

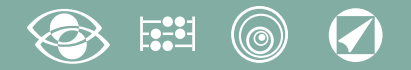

#### ATTENTION!

Module connection must be carried out with non-fed meter

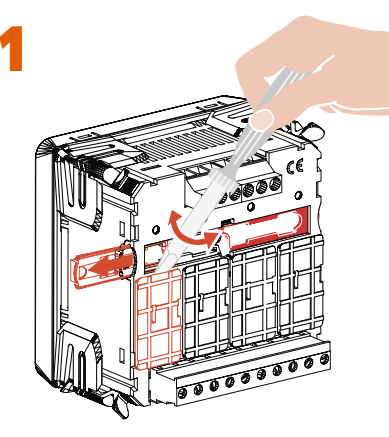

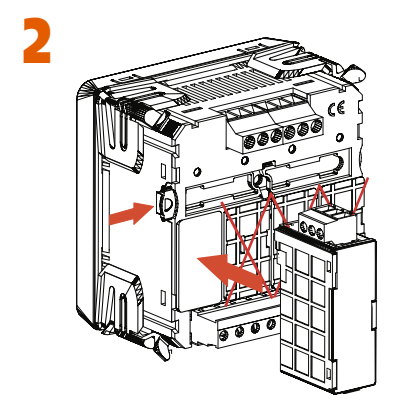

## Connection of Optional Modules

Turn off the meter Connect th optional module Feed the meter and wait some seconds for the module recognition To program the parameters of each module, please refer to the relevant manual

#### 3.0 Password 3002

Communication Protocole.

For the communication modules (see table) it is necessary to set the Communication Protocol.

Load password **3002** and select the communiction protocol (See table).

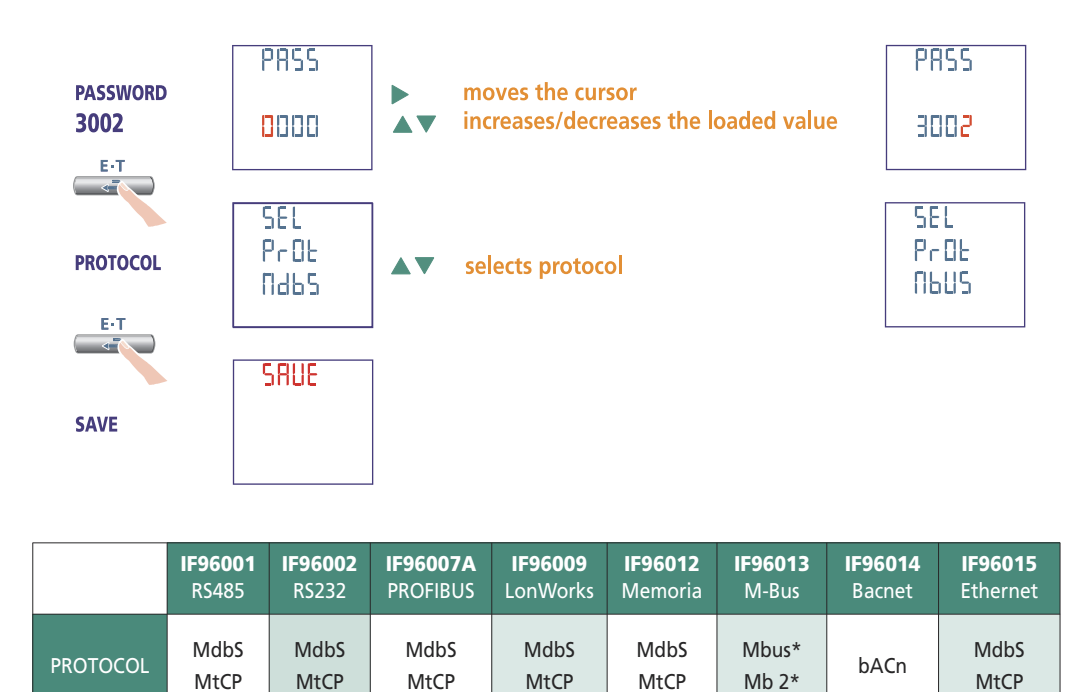

\*For details, please see the communication protocol.

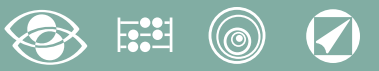

## Factory setting

#### Password 1000

Customized page <sup>1</sup>Lin1v voltage L1 <sup>2</sup>Lin2v voltage L2 <sup>3</sup>Lin3v voltage L3 Connection: 3n3E 4-wires 3-system line Average time: 5m 5 minutes Contrast: 03 level 3 Backlight: 30% Rated current: 5A Run hour meter: U Voltage start

#### Password 2001

CT ratio: 0001 direct connection VT ratio: 01,00 direct connection

#### Password 3002

Protocol: MdbS Modbus RTU

ICS Schneider Messtechnik GmbH Briesestraße 59 **20** D-16562 Hohen Neuendorf / OT Bergfelde **120 Fax: 03303 / 504068** WWW.ics-schneider.de

Tel.: 03303 / 504066 Fax: 03303 / 504068

info@ics-schneider.de www.ics-schneider.de